# Development Kit User Guide Wireless CPU® Q24 Series Development Kit

## Reference: WM\_PGM\_Q24NG\_PTS\_005

Revision: 003

Date: July 21, 2008

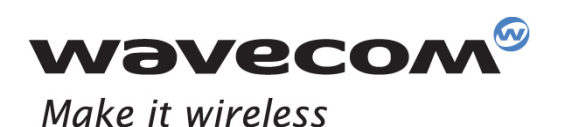

Operating Systems | Plug-Ins | Integrated Development Environments | Wireless CPUs Services

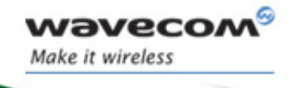

## Wireless CPU® Q24 Series

## Development Kit Description

Reference: WM\_PGM\_Q24NG\_PTS\_005 Revision: 003 Date: July 21, 2008

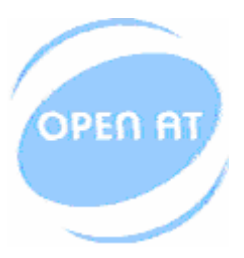

Supports Open AT<sup>®</sup> embedded ANSI C applications

#### WƏVECOM<sup>S</sup> econfidential and the extension of the extension of the extension of the extension of the extension of the extension of the extension of the extension of the extension of the extension of the extension of the ex

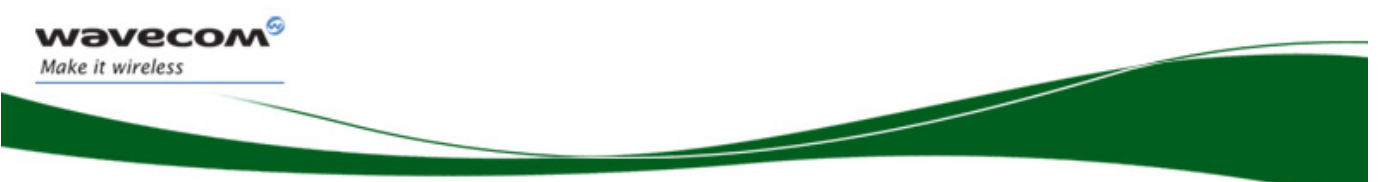

## Document History

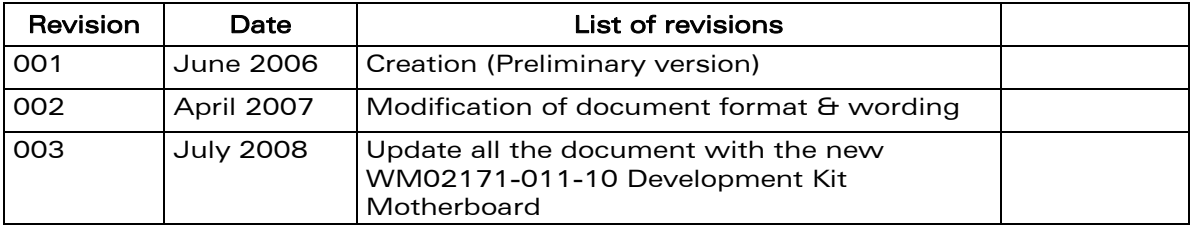

WƏVECOM<sup>®</sup>cconfidential example of the example of the example of the Page: 2 / 36

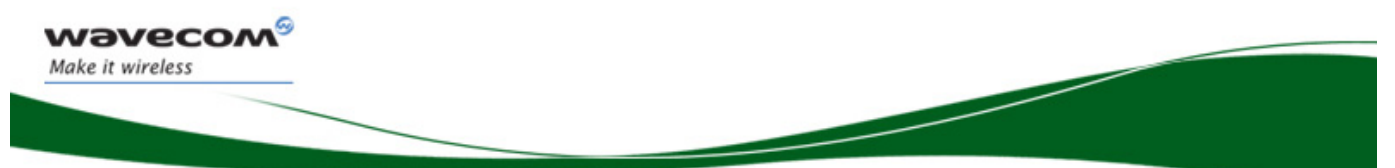

## Cautions

This platform contains a modular transmitter. This device is used for wireless applications. Note that all electronics parts and elements are ESD sensitive.

## Trademarks

**OPEN AT** WƏVECOM<sup>®</sup>, versions, which was a model of the MAKE IT was extended to the extendio wireless CPU®, Open AT® , will be a single make in the MAKE IT, we make it and certain other trademarks and logos appearing on this document, are filed or registered trademarks of Wavecom S.A. in France and/or in other countries. All other company and/or product names mentioned may be filed or registered trademarks of their respective owners.

## Copyright

This manual is copyrighted by WAVECOM with all rights reserved. No part of this manual may be reproduced, modified or disclosed to third parties in any form without the prior written permission of WAVECOM.

## No Warranty/No Liability

This document is provided "as is". Wavecom makes no warranties of any kind, either expressed or implied, including any implied warranties of merchantability, fitness for a particular purpose, or noninfringement. The recipient of the documentation shall endorse all risks arising from its use. In no event shall Wavecom be liable for any incidental, direct, indirect, consequential, or punitive damages arising from the use or inadequacy of the documentation, even if Wavecom has been advised of the possibility of such damages and to the extent permitted by law.

#### WƏVECOM Confidential and the extent of the extent of the extent of the extent of the extent of the extent of the extent of the extent of the extent of the extent of the extent of the extent of the extent of the extent of t

This document is the sole and exclusive property of Wavecom. Not to be distributed or divulged without prior written agreement.

## Web Site Support

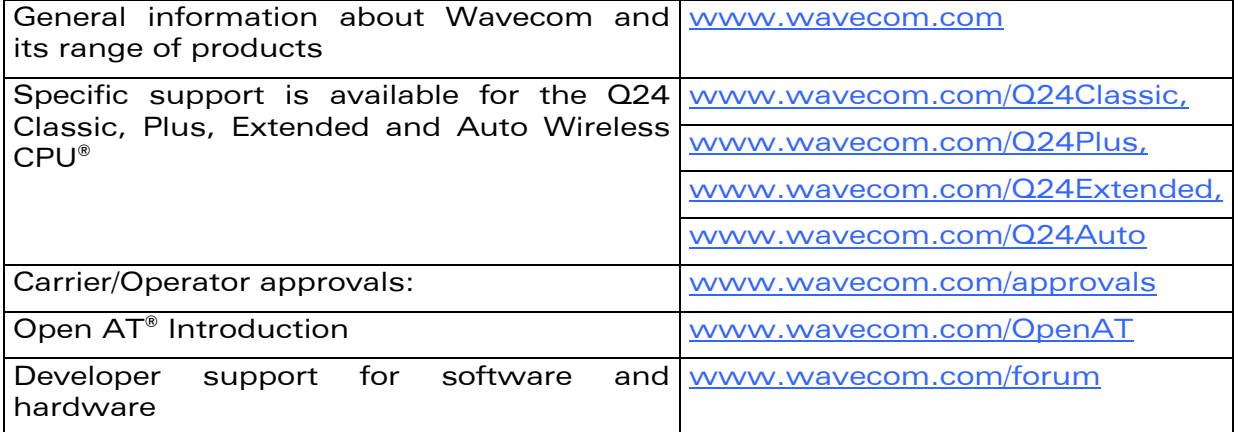

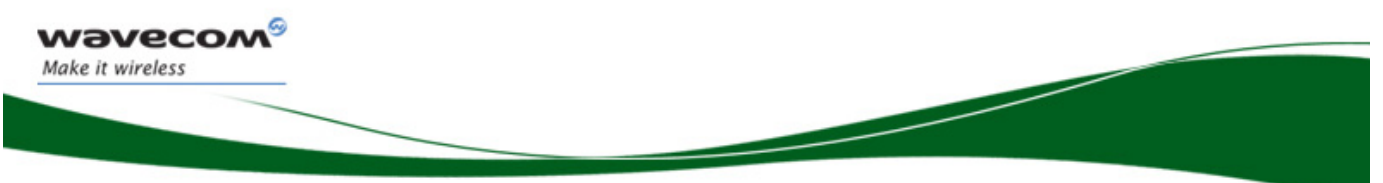

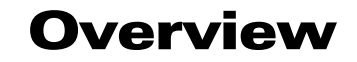

This document describes of the Wireless CPU® Q24 Series Development Kit based on the new motherboard (Ref. WM02171-011-10).

This Development Kit is equipment, which can be used to start Open AT® software and hardware development based on Wireless CPU® Q24 Series.

This Development Kit can be used with the following Wireless CPU® units.

- Q24 Classic: EGSM 900/1800/850/1900 MHz version with 32 Mb of Flash memory and 16 Mb of PSRAM (32/16), T° range [-20°C / +55°C].
- Q24 Plus: EGSM/GPRS 900/1800/850/1900 MHz version with 32 Mb of Flash memory and 16 Mb of PSRAM (32/16) T° range  $[-20^{\circ}\text{C}$  / +55°C].
- Q24 Extended: EGSM/GPRS 900/1800/850/1900 MHz version with 32 Mb of Flash memory and 4 Mb of SRAM  $(32/4)$  T° range  $[-40^{\circ}\text{C}$  /  $+85^{\circ}\text{C}$ ].
- Q24 Automotive: EGSM/GPRS 900/1800/850/1900 MHz version with 32 Mb of Flash memory and 4 Mb of SRAM (32/4) T° range [-40°C / +85°C].

#### WƏVECOM confidential and the confidential control of the confidential page: 5 / 36

This document is the sole and exclusive property of Wavecom. Not to be distributed or divulged without prior written agreement.

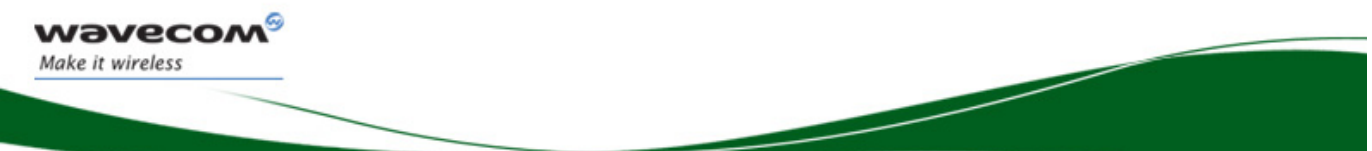

## Table of Contents

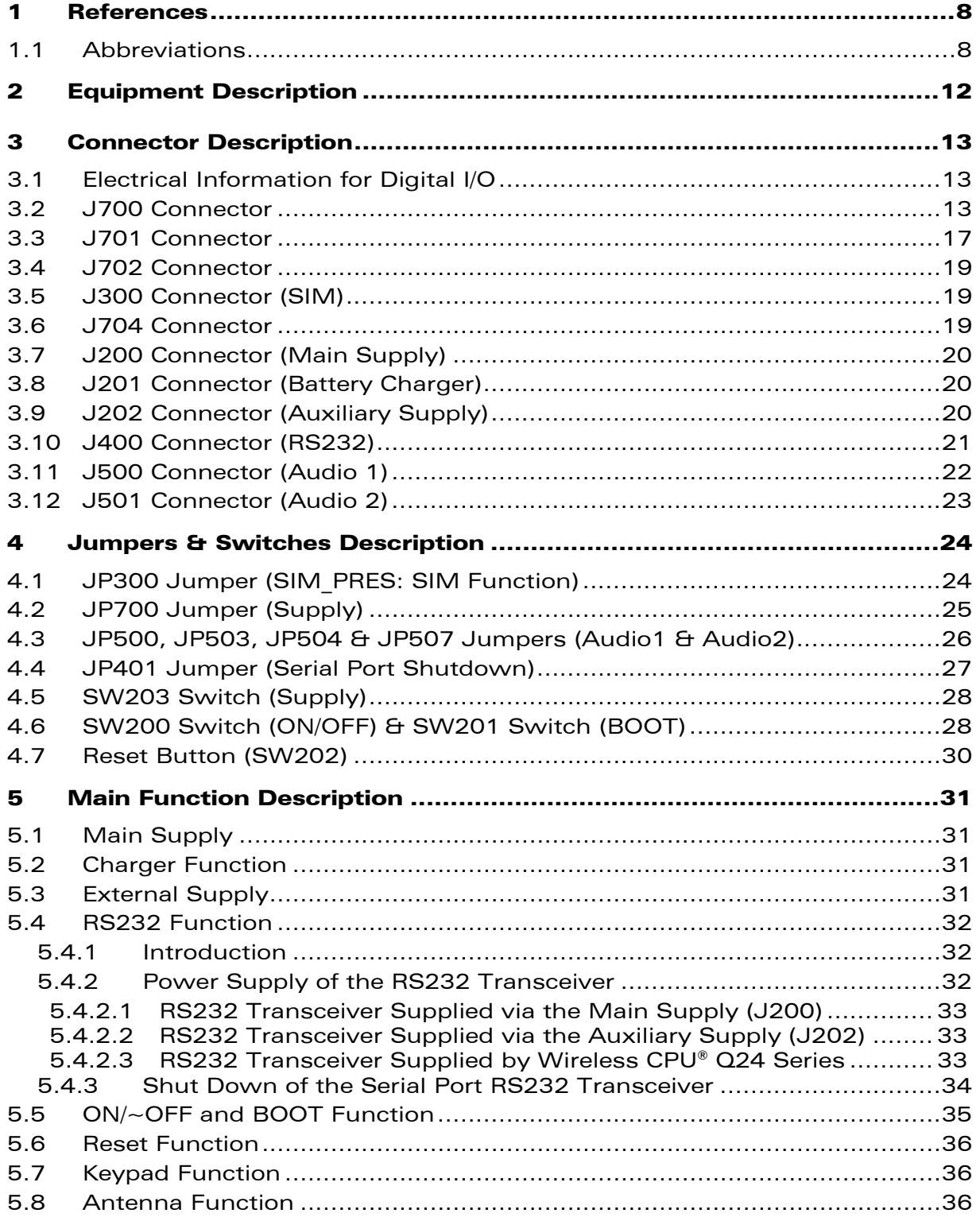

#### WƏVECOM<sup>®</sup>cconfidential example of the example of the example of the Page: 6 / 36

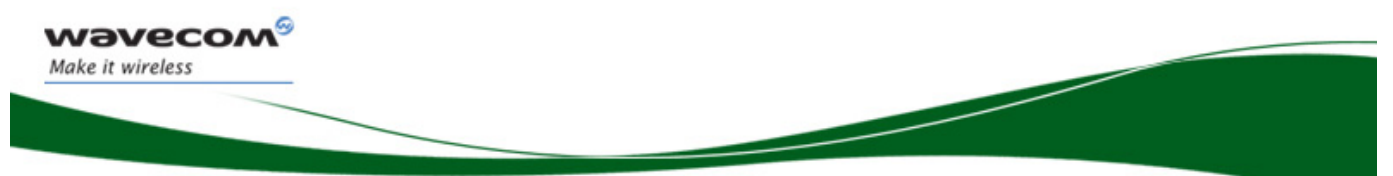

## Table of Figures

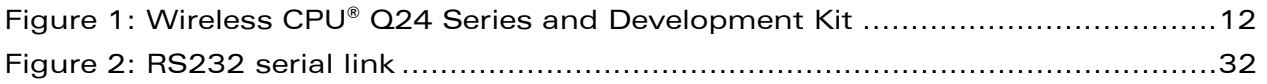

#### WƏVECOM<sup>®</sup>cconfidential example of the example of the example of the Page: 7 / 36

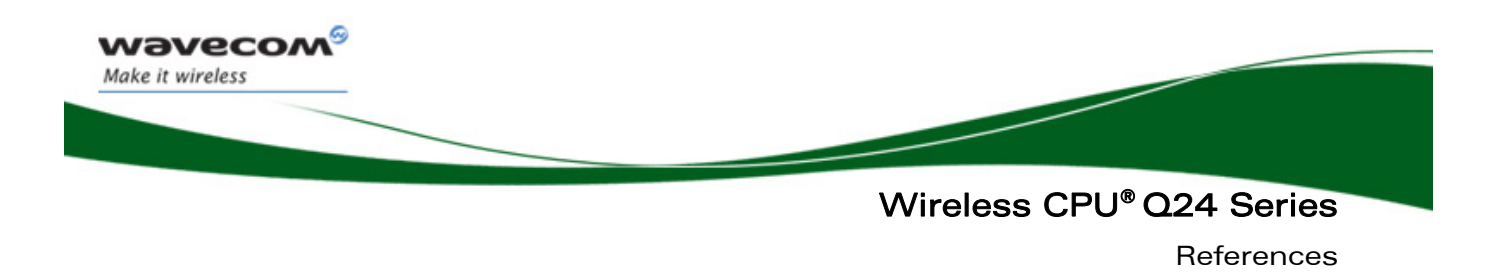

## 1 References

For more details, several reference documents can be consulted.

- [1] Motherboard Development Kit Schematics and PCB, Release 1.0 (Ref. WM02171-011-10)
- <span id="page-8-0"></span>[2] Wireless CPU® Q24 Series Product Technical Specification (Ref. WM\_PRJ\_Q24NG\_PTS\_001)
- [3] Wireless CPU® Q24 Series Customer Design Guidelines (Ref. WM\_PRJ\_Q24NG\_PTS\_002)
- <span id="page-8-1"></span>[4] Wireless CPU® Q24 Series Customer Process Guidelines (Ref. WM\_PRJ\_Q24NG\_PTS\_003)

Wavecom recommends that the developer should check the web site for the latest documentation.

### 1.1 Abbreviations

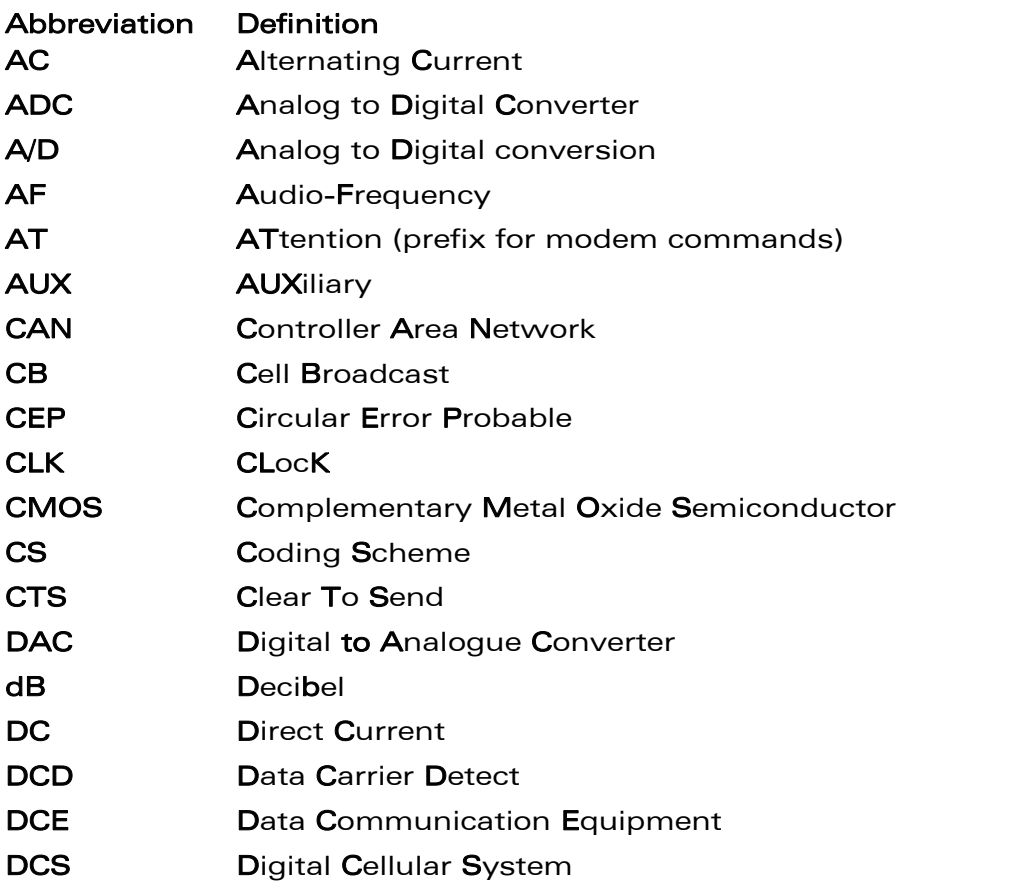

### WƏVECOM<sup>®</sup> e Confidential **Page: 8 / 36** Page: 8 / 36

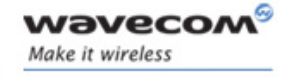

References

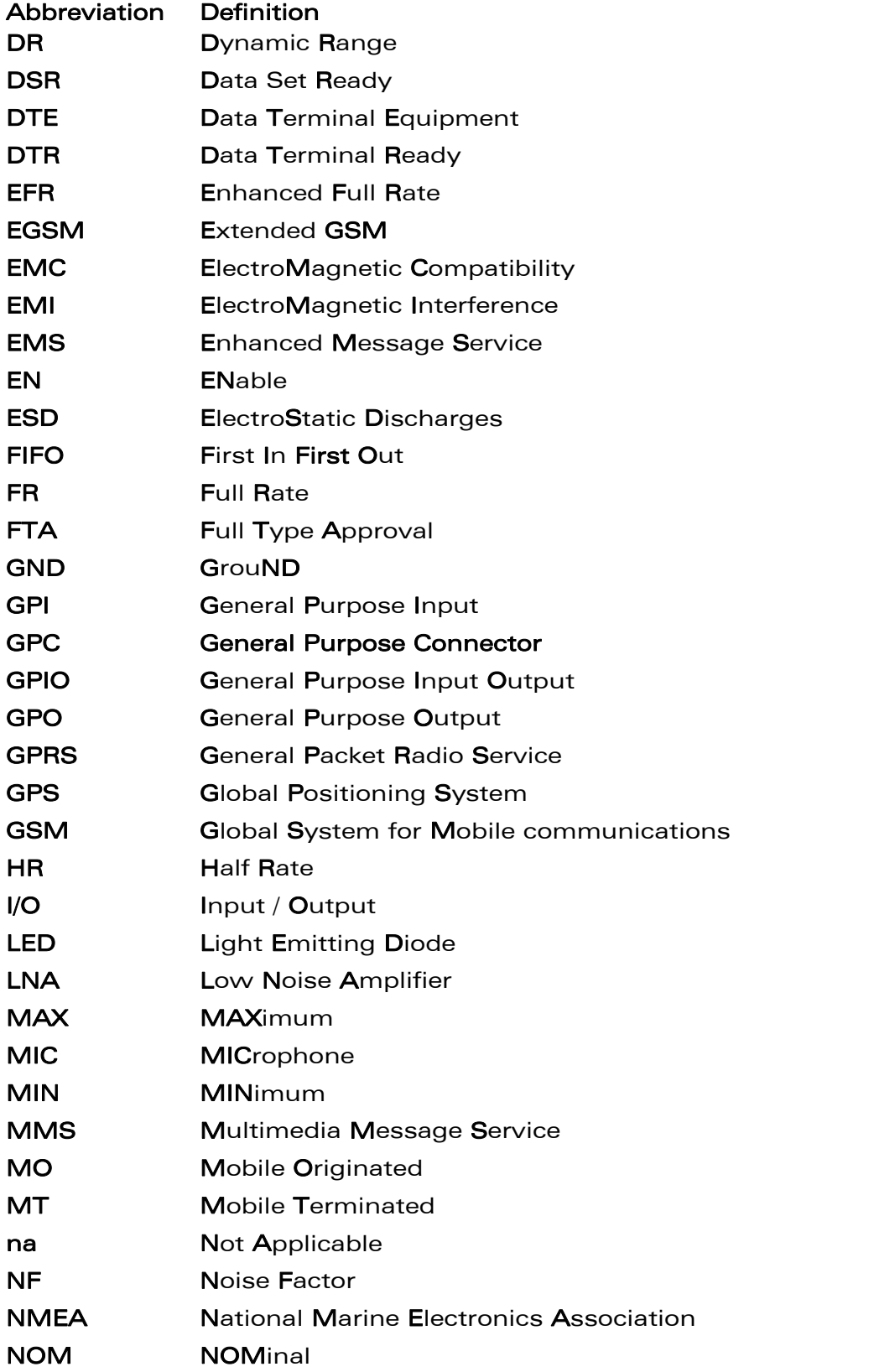

### WƏVECOM<sup>®</sup> e Confidential Page: 9 / 36

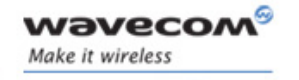

References

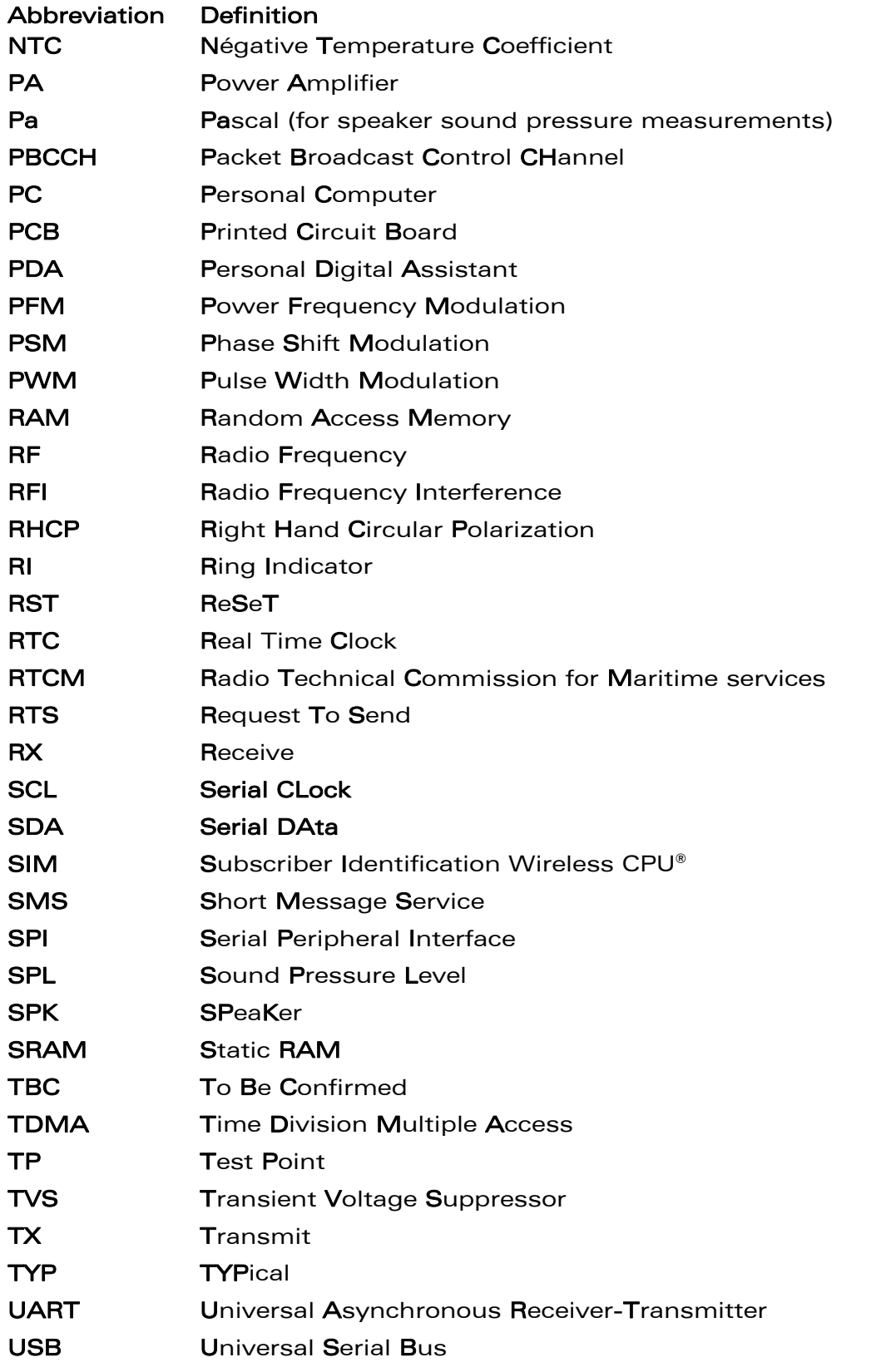

### **WAVECOM**<sup>®</sup> confidential Reserve that the page: 10 / 36

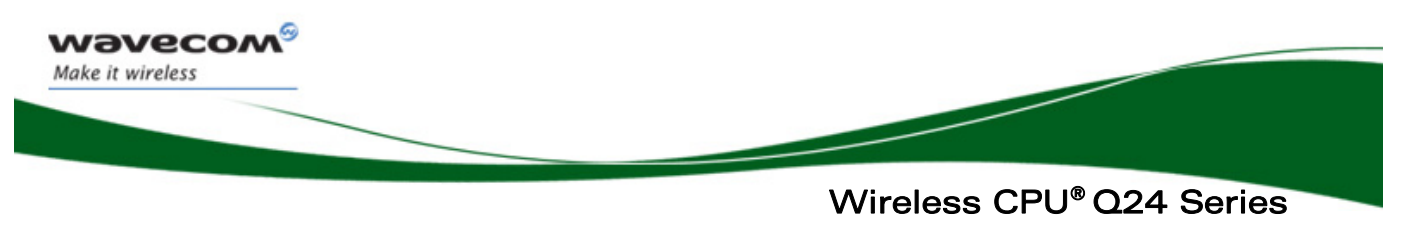

References

Abbreviation Definition USSD Unstructured Supplementary Services Data VSWR Voltage Standing Wave Ratio

This document is the sole and exclusive property of Wavecom. Not to be distributed or divulged without prior written agreement.

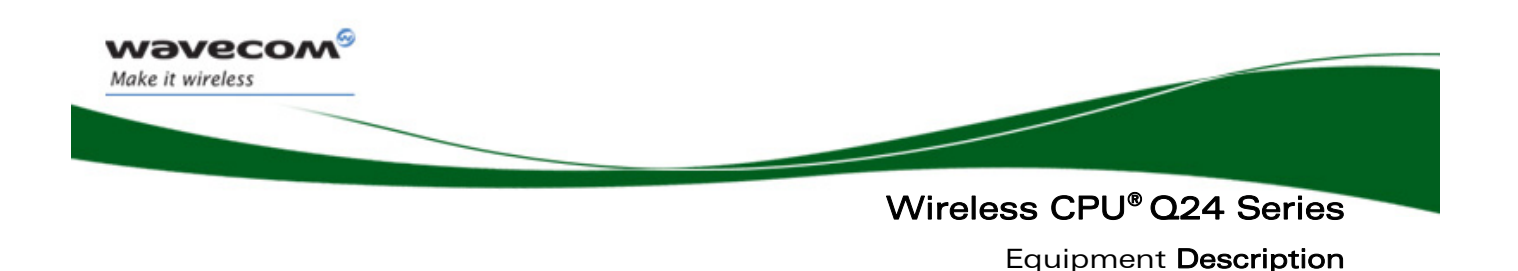

## 2 Equipment Description

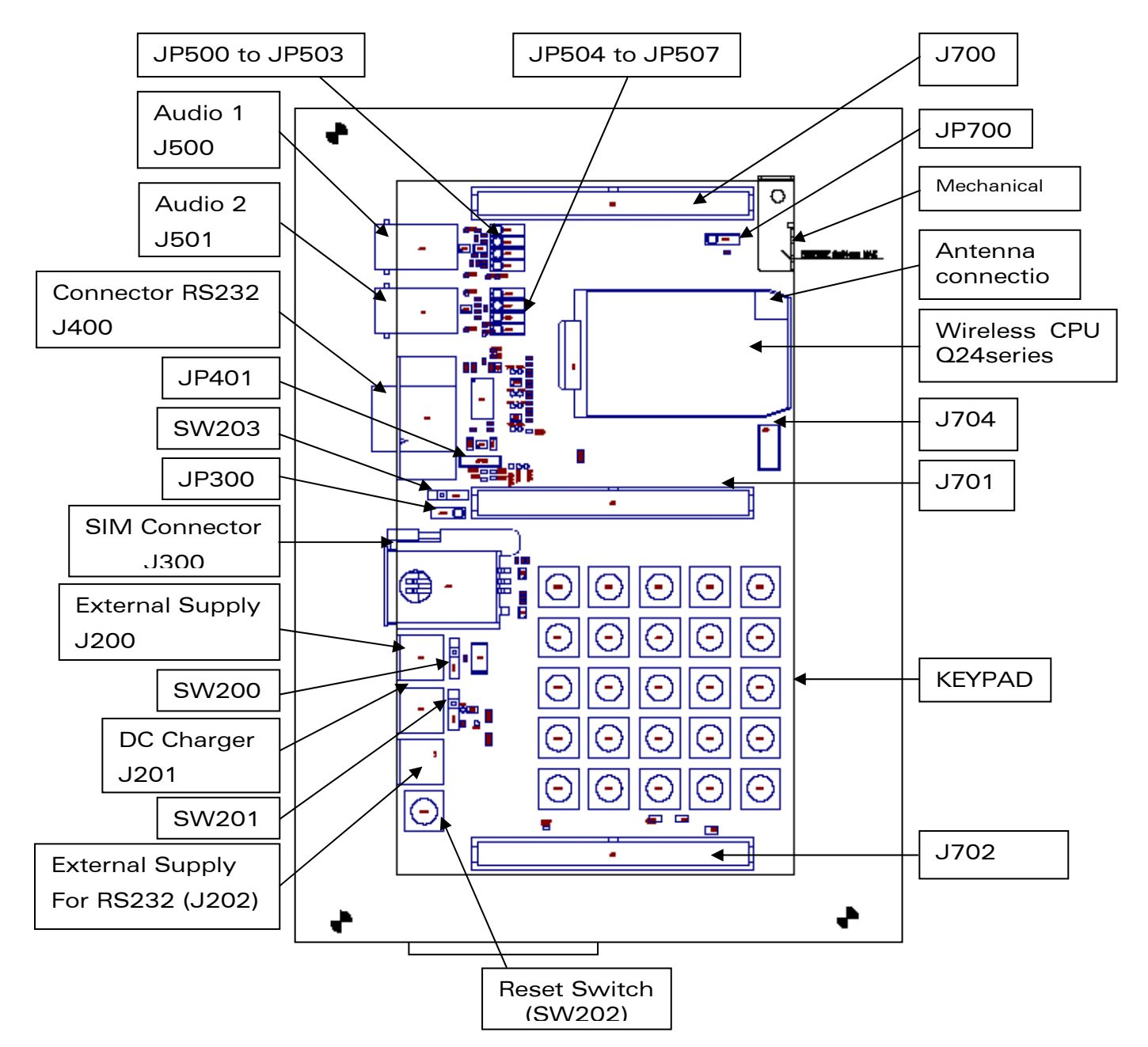

### WƏVECOM<sup>®</sup> e Confidential **Page: 12/36** Page: 12/36

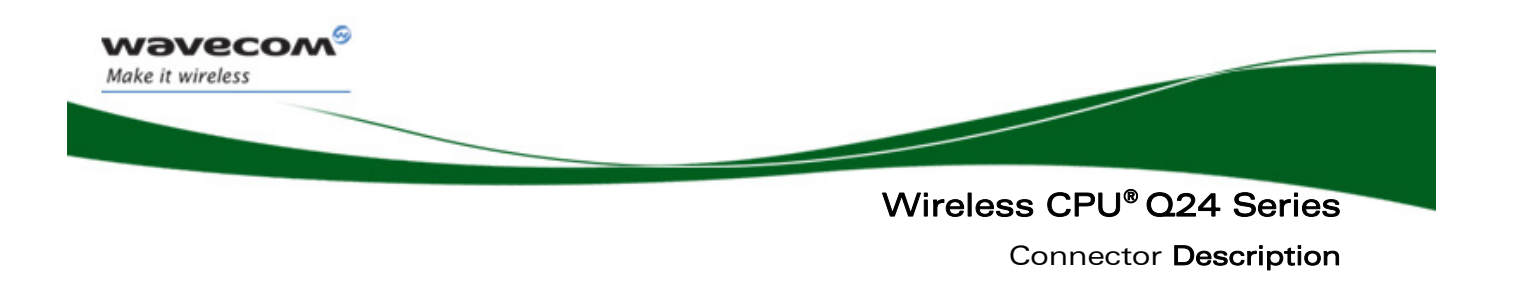

## 3 Connector Description

The connector description shown below defines the signal names of the Wireless CPU® Q24 Series.

## 3.1 Electrical Information for Digital I/O

All digital I/O comply with a 3 volt CMOS.

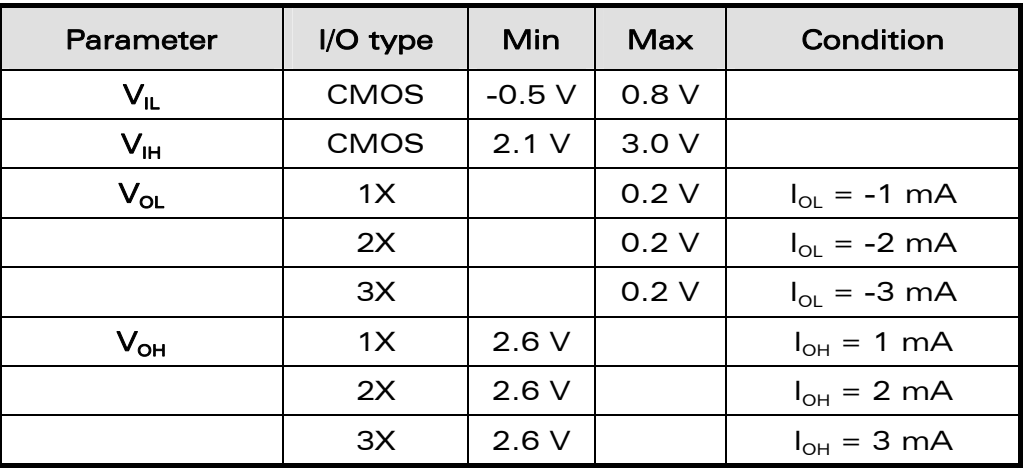

### Operating conditions

### 3.2 J700 Connector

J700 is a HE10 50-pin male connector.

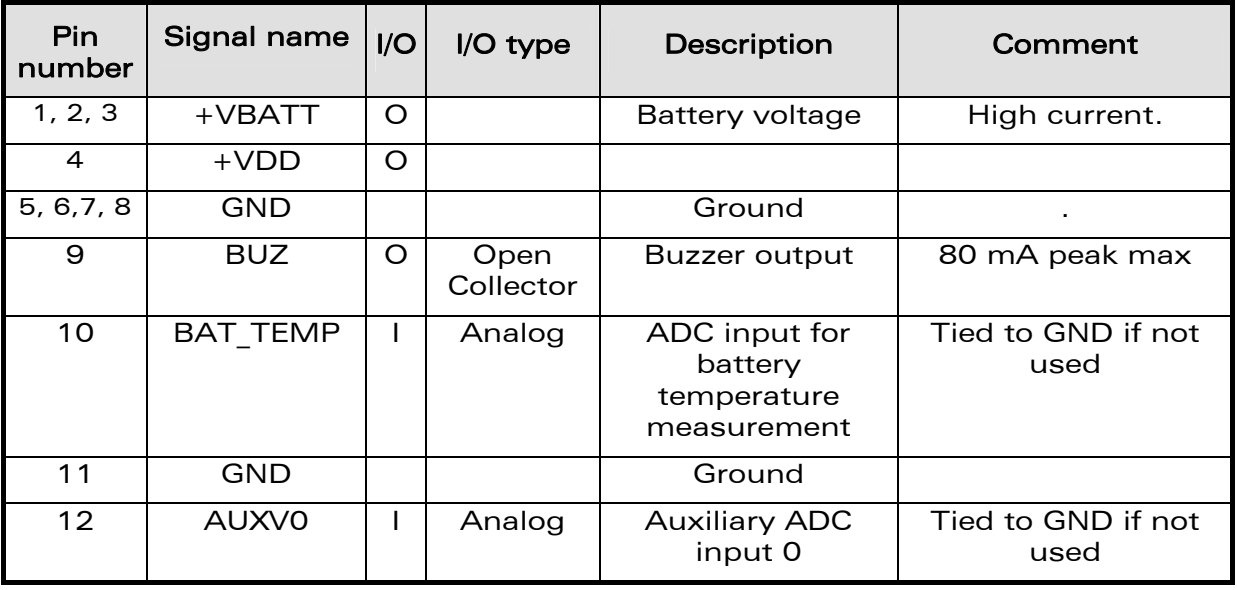

### **WAVECOM**<sup>®</sup> e Confidential **Page: 13 / 36** Page: 13 / 36

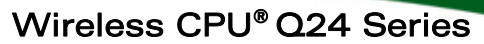

Connector Description

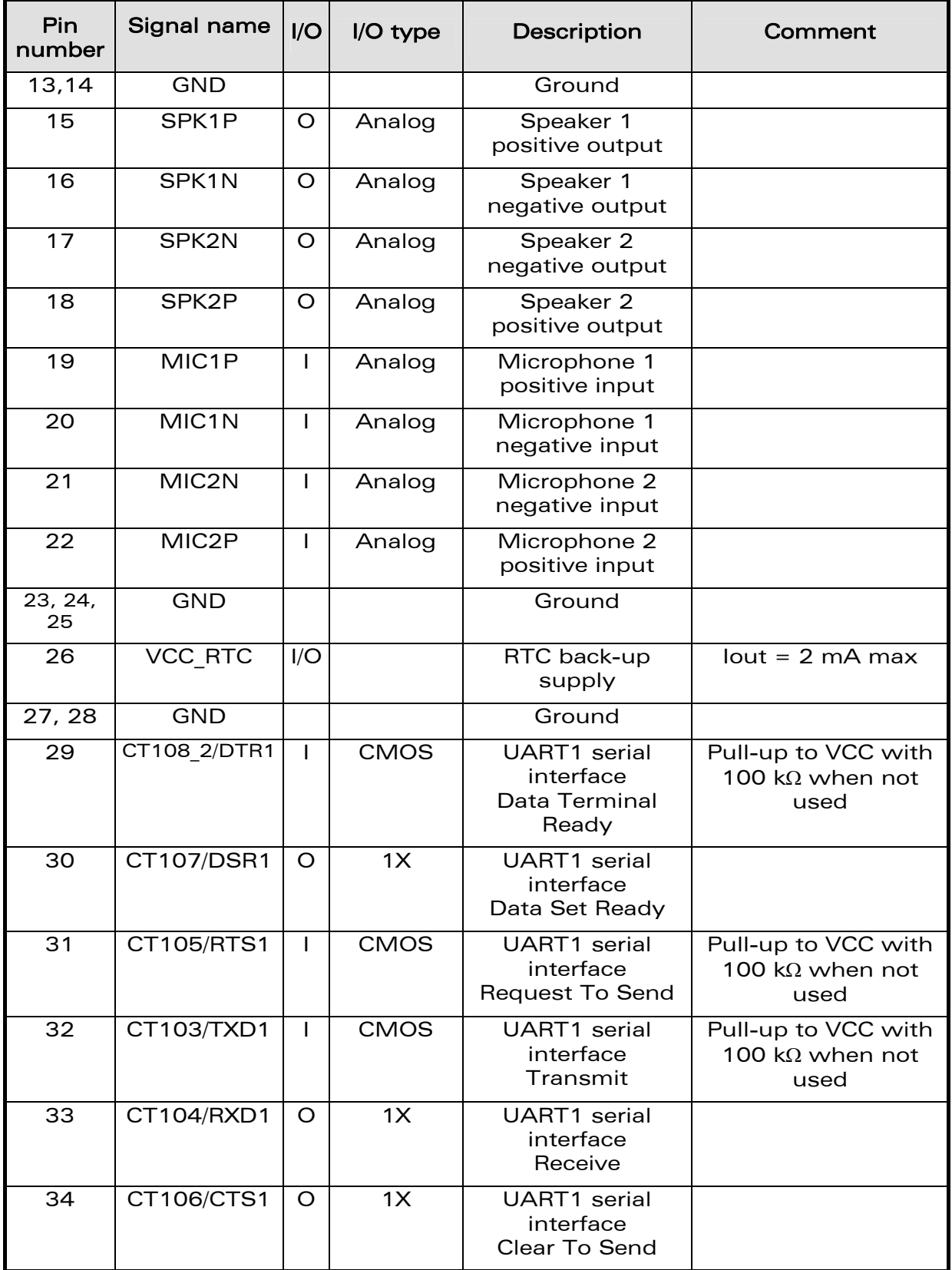

### WƏVECOM<sup>®</sup> e Confidential **Page: 14 / 36** Page: 14 / 36

wavecom®

Make it wireless

Connector Description

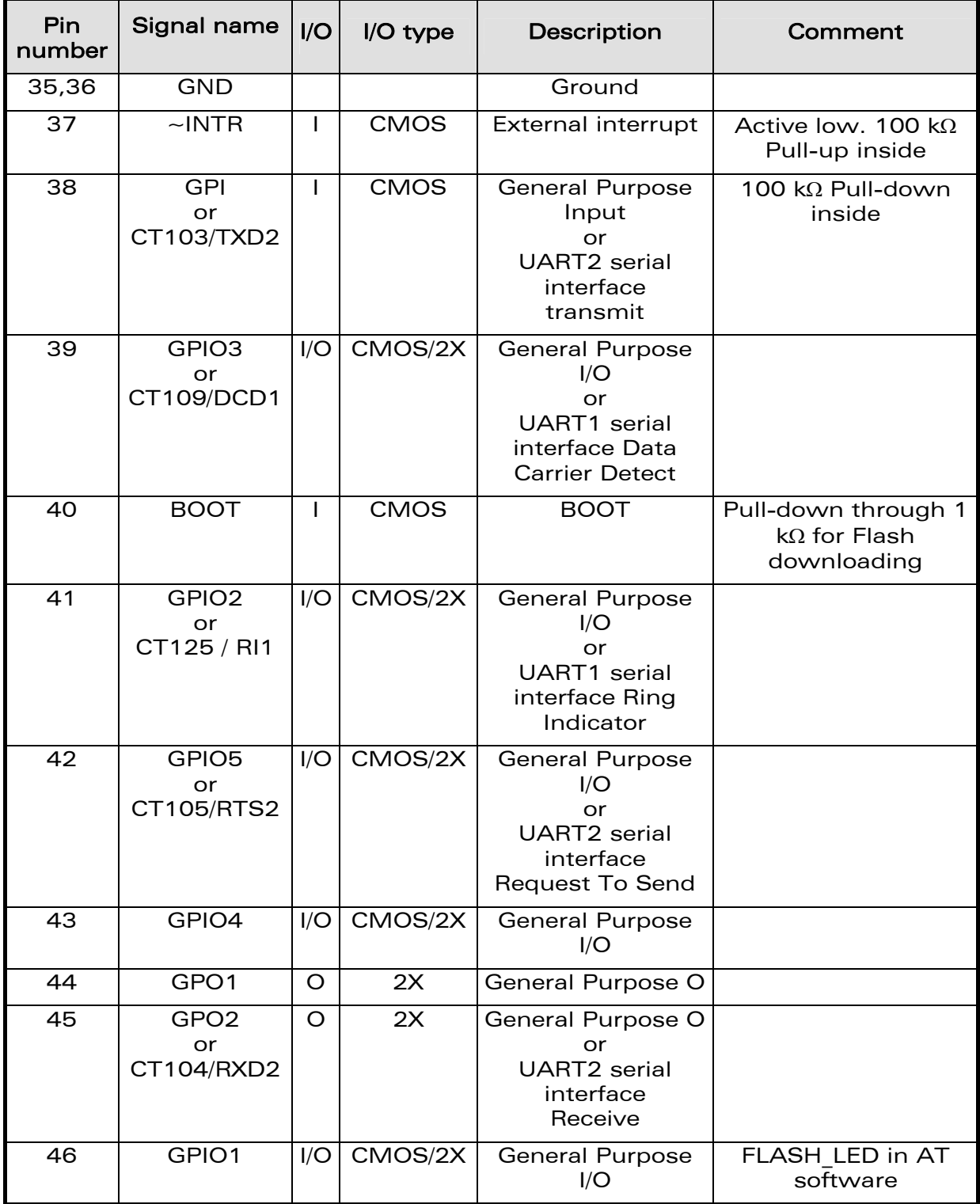

### WƏVECOM<sup>®</sup> e Confidential Page: 15 / 36

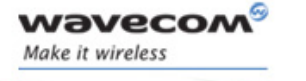

### Connector Description

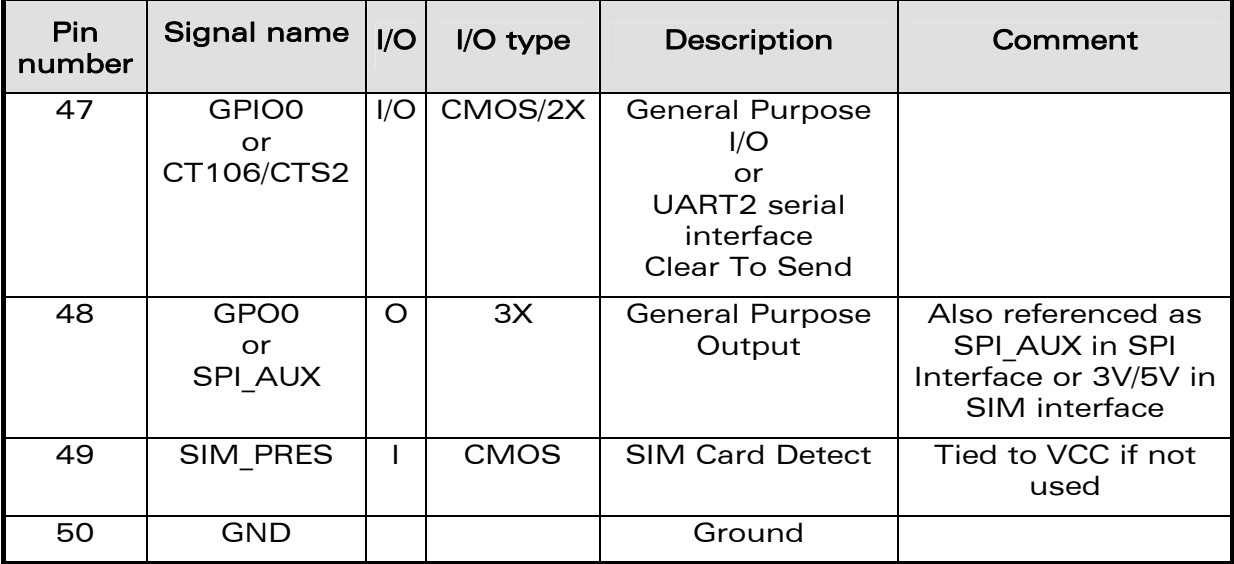

**WAVECOM**<sup>®</sup> confidential **Example 2018** Page: 16 / 36

This document is the sole and exclusive property of Wavecom. Not to be distributed or divulged without prior written agreement.

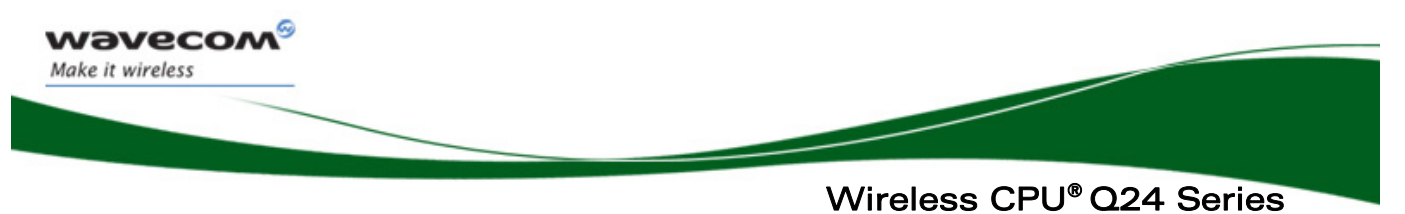

Connector Description

### 3.3 J701 Connector

J701 is a HE10 50-pin male connector.

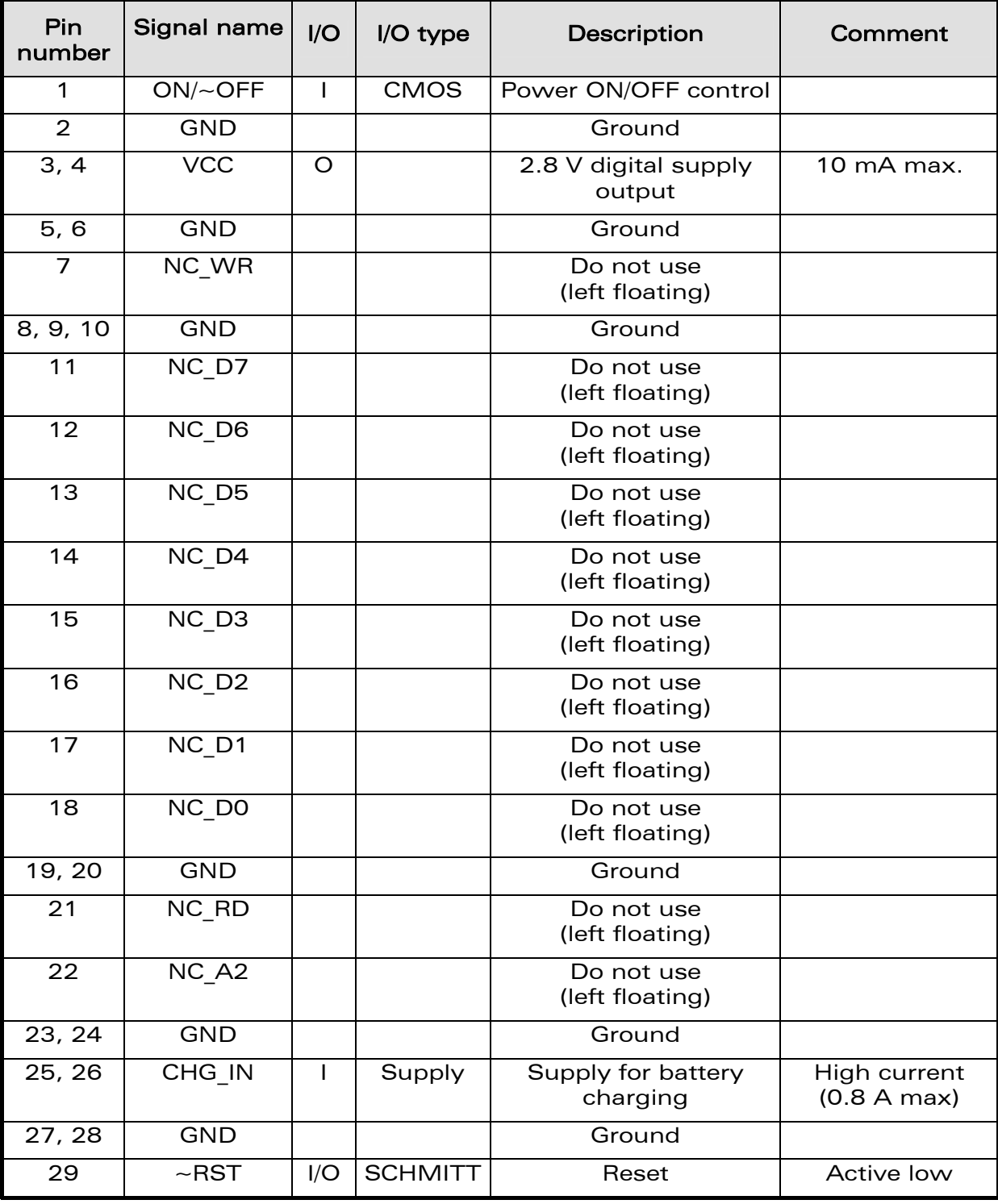

## WƏVECOM<sup>®</sup> e Confidential **Page: 17/36**

Connector Description

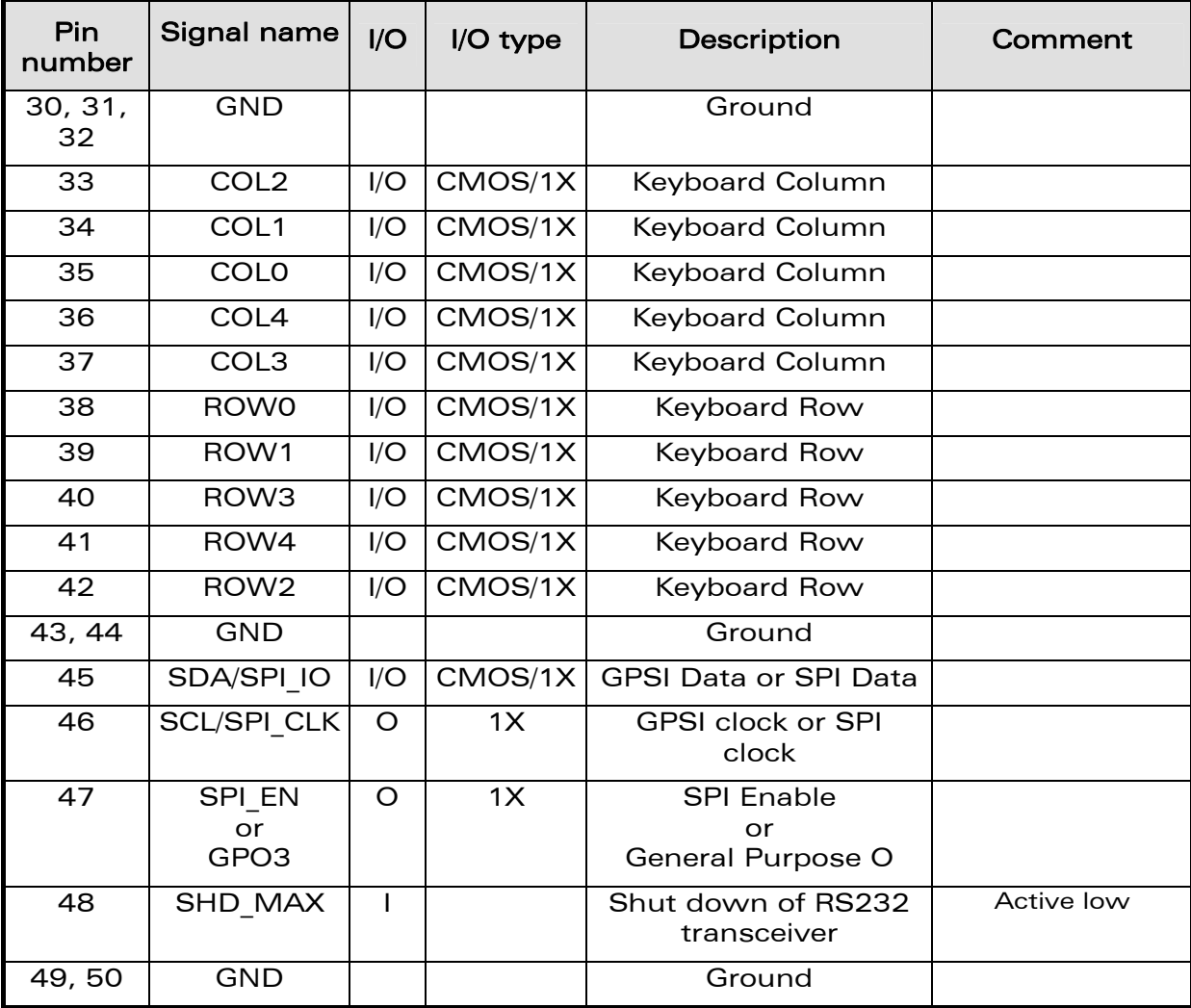

### WƏVECOM<sup>®</sup> e Confidential Page: 18 / 36

wavecom® Make it wireless

This document is the sole and exclusive property of Wavecom. Not to be distributed or divulged without prior written agreement.

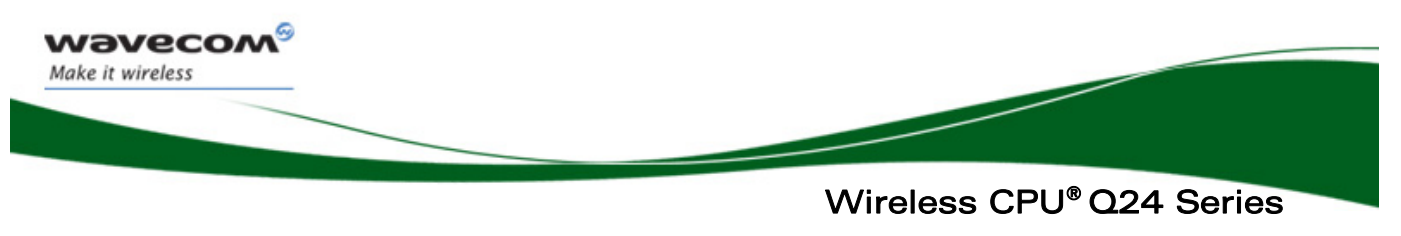

Connector Description

### 3.4 J702 Connector

J702 is a HE10 50-pin male connector.

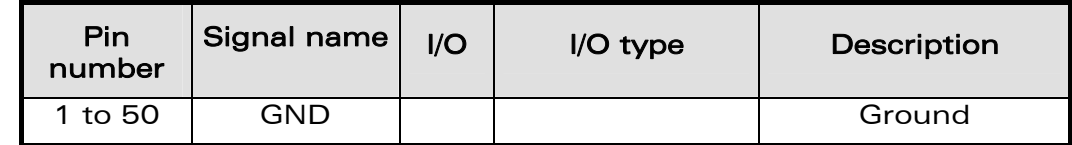

## 3.5 J300 Connector (SIM)

J300 is a standard 3V SIM socket. The table below defines the signal description of this connector.

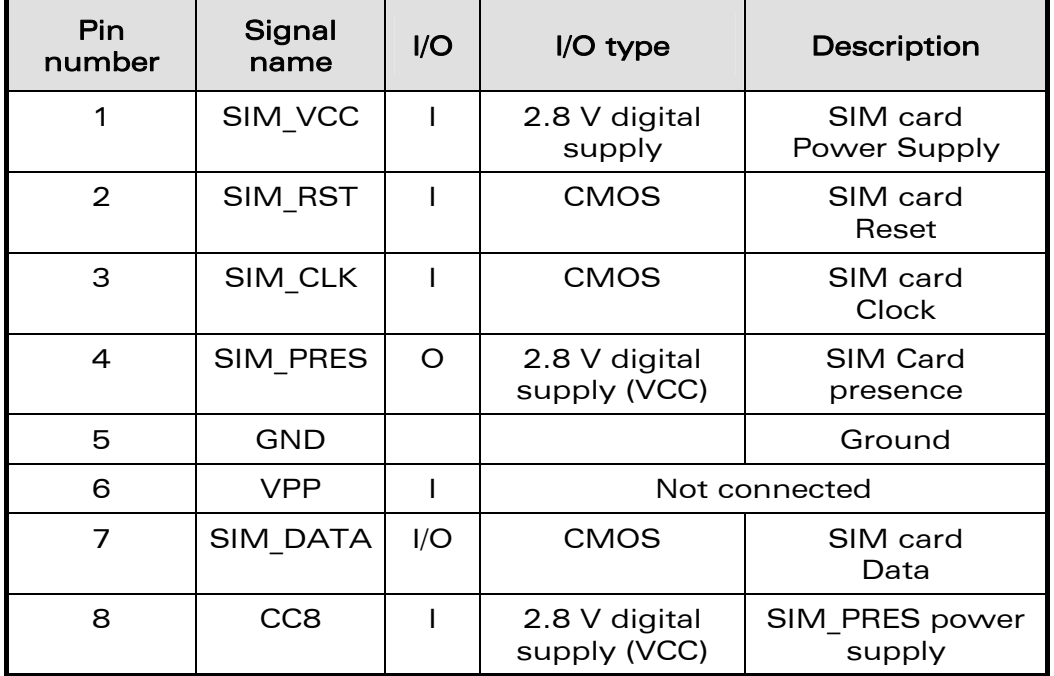

## 3.6 J704 Connector

JP704 is a connector for JTAG debugging (reserved).

### **WAVECOM**<sup>©</sup> confidential **Page: 19 / 36** Page: 19 / 36

This document is the sole and exclusive property of Wavecom. Not to be distributed or divulged without prior written agreement.

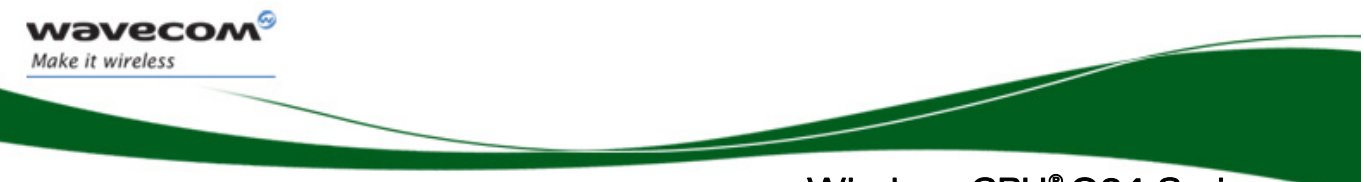

Connector Description

## 3.7 J200 Connector (Main Supply)

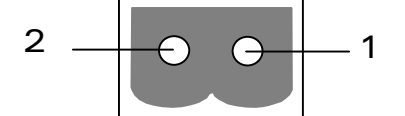

<u>sammunin muunin muunin muunin m</u>

J200 is the external supply connector. It is a 2-pin male connector. The table below defines its signals.

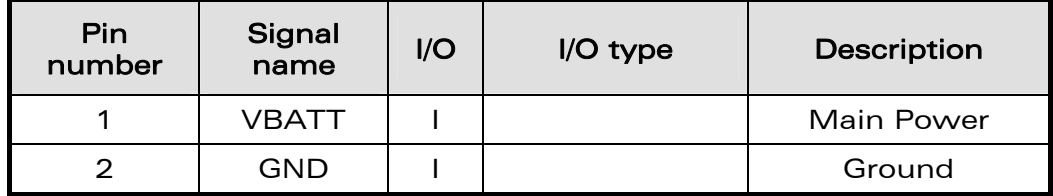

### 3.8 J201 Connector (Battery Charger)

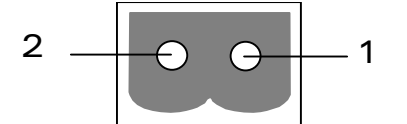

<u>viiniminiminiminiminiminiminim</u>

J201 is used to simulate a charger. It is a 2-pin male connector. The table below defines its signals.

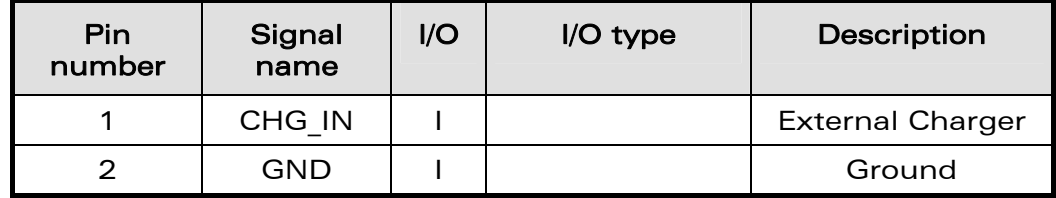

### 3.9 J202 Connector (Auxiliary Supply)

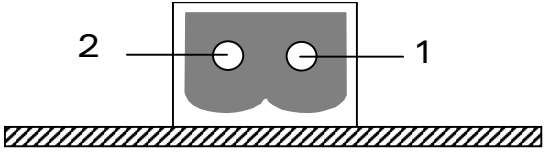

J202 is used to simulate a charger. It is a 2-pin male connector. The table below defines its signals.

### WƏVECOM<sup>®</sup> e Confidential **Page: 20 / 36** Page: 20 / 36

This document is the sole and exclusive property of Wavecom. Not to be distributed or divulged without prior written agreement.

Connector Description

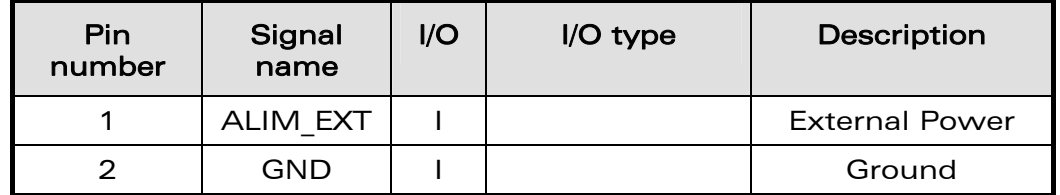

## 3.10 J400 Connector (RS232)

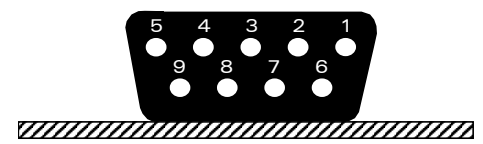

- J400 is a SUB-D 9-pin female connector. The table below defines the signal description of this connector (serial link UART1).

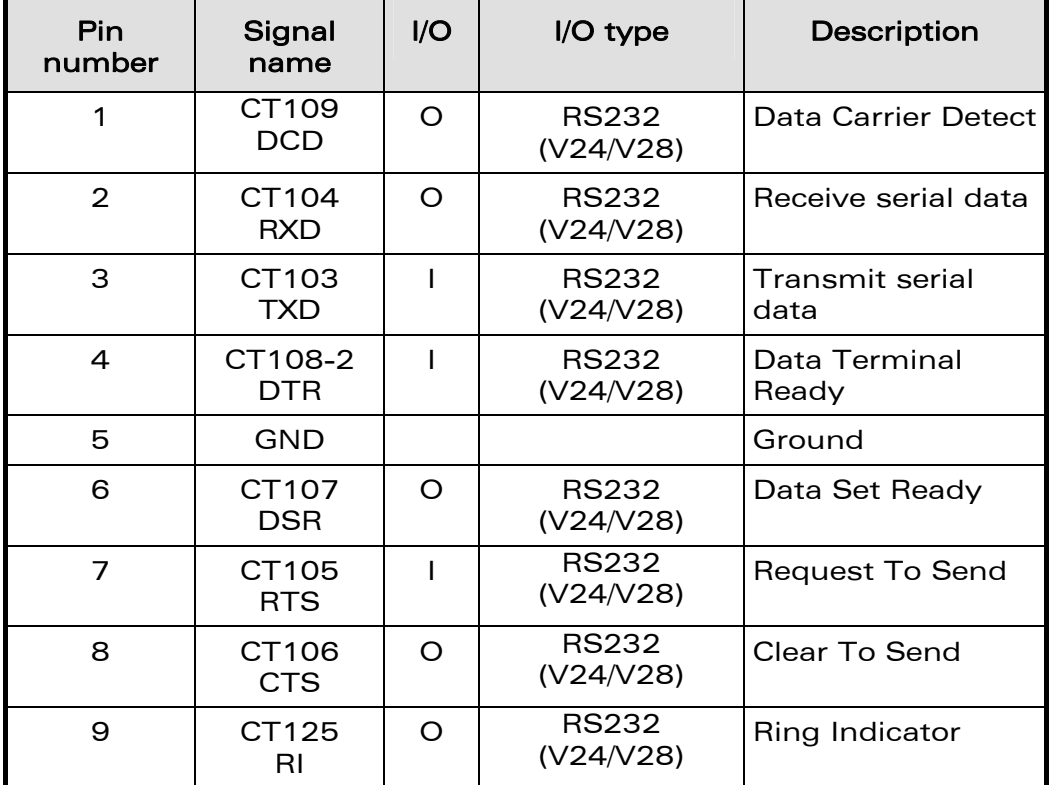

Note: The Wireless CPU® Q24 Series Development Kit is a DCE. It can be connected with a DTE (PC or terminal) and a "straight cable".

### **WAVECOM<sup>®</sup> e Confidential Page: 21 / 36** Page: 21 / 36

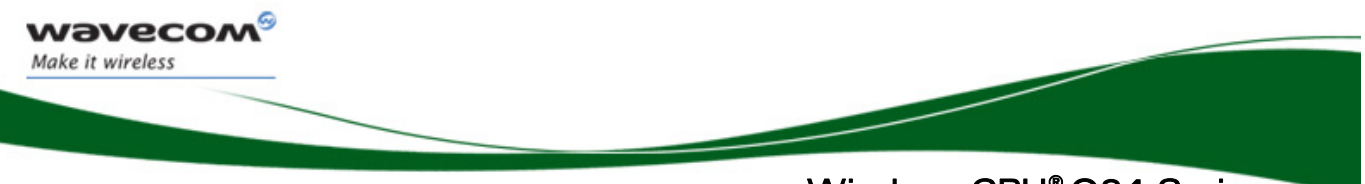

Connector Description

## 3.11 J500 Connector (Audio 1)

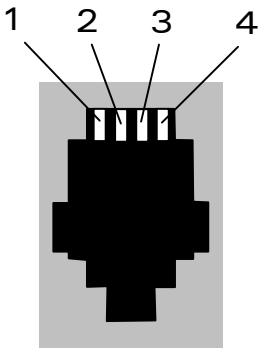

<u>TIINININININININININININININININ</u>

J500 is a RJ9 4-pin connector.

The table below defines the signal description of this connector.

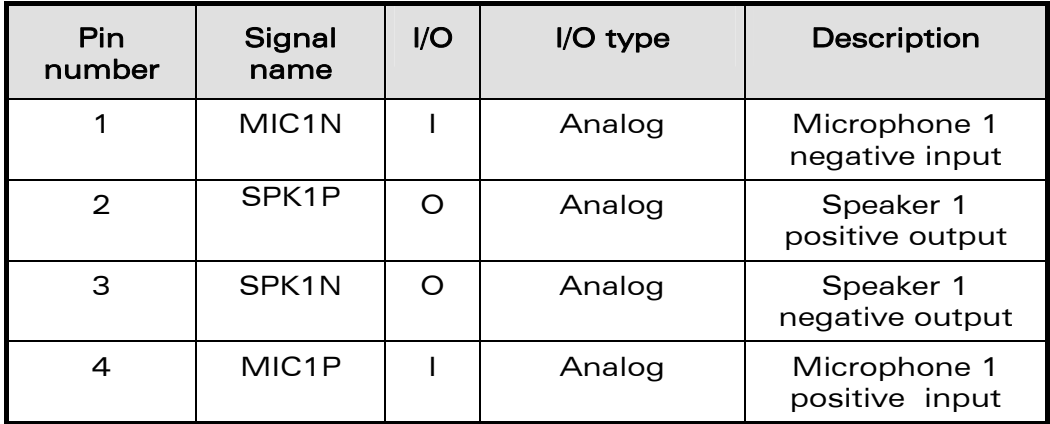

WƏVECOM<sup>®</sup> confidential **Page: 22 / 36** Page: 22 / 36

This document is the sole and exclusive property of Wavecom. Not to be distributed or divulged without prior written agreement.

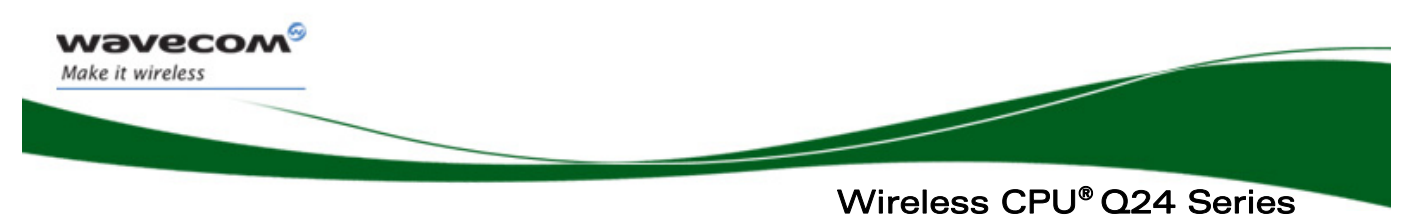

Connector Description

### 3.12 J501 Connector (Audio 2)

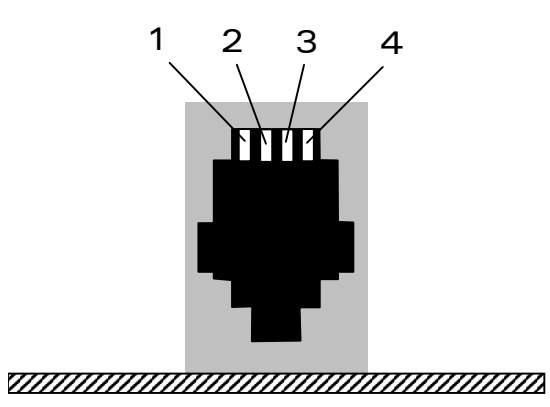

J501 is a RJ9 4-pin connector.

The table below defines the signal description of this connector.

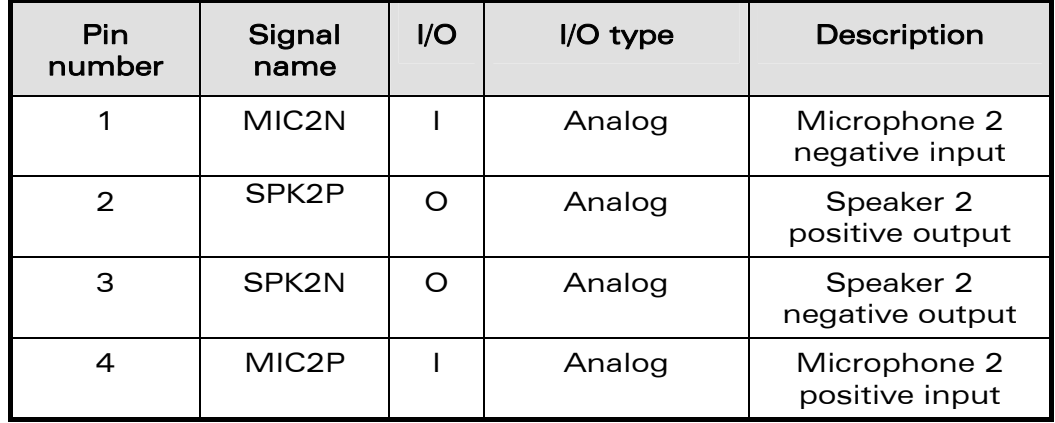

**WAVECOM<sup>®</sup> c** Confidential **Example 23 / 36** Page: 23 / 36

This document is the sole and exclusive property of Wavecom. Not to be distributed or divulged without prior written agreement.

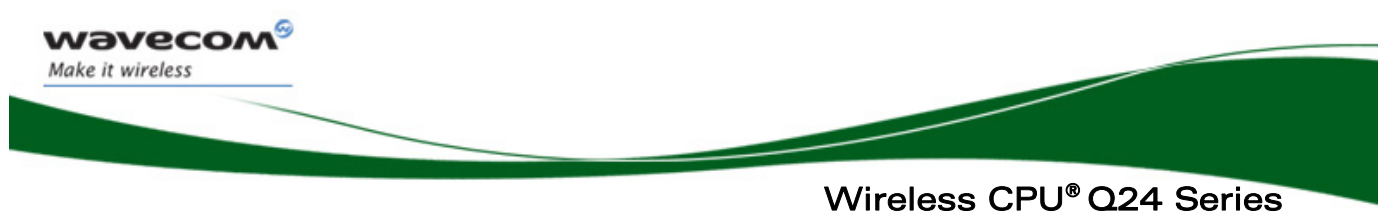

Jumpers & Switches Description

## 4 Jumpers & Switches Description

The jumpers & switches description below uses the signal names of the Wireless CPU® Q24 Series.

### 4.1 JP300 Jumper (SIM\_PRES: SIM Function)

The JP300 jumper is used whether or not the SIM\_PRES (SIM presence) is used by the Application.

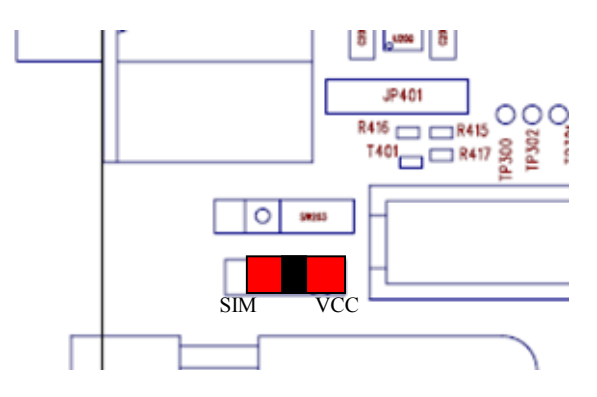

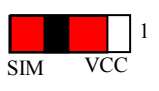

**1** SIM\_PRES used: If the SIM\_PRES signal is used on the<br>1 SIM, then the jumper JP300 must be connected as shown on the left picture (between pins 2 and 3).

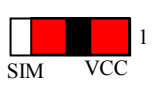

SIM\_PRES\_not\_used: the SIM\_PRES signal is not used, the jumper JP300 can be left open or connected between pins 1 and 2.

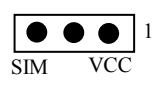

**WAVECOM**<sup>©</sup> confidential **Page: 24 / 36** Page: 24 / 36

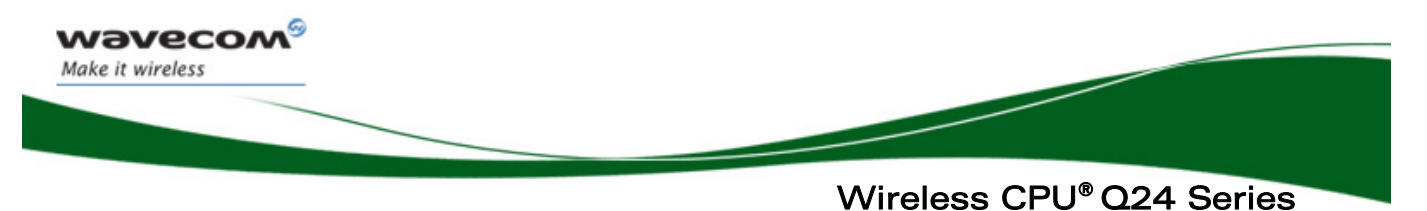

Jumpers & Switches Description

### <span id="page-25-0"></span>4.2 JP700 Jumper (Supply)

JP700 jumper is used to control the power supply of the Wireless  $CPU^{\circ}$  Q24 series.

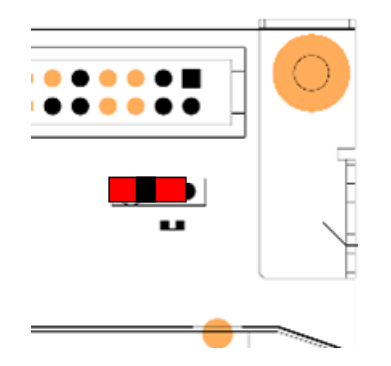

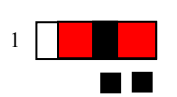

Wireless CPU® powered: if the Jumper is on pins 2 & 3, the Wireless CPU<sup>®</sup> is powered by the power signal present on connector J200.

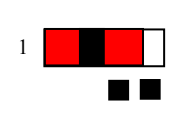

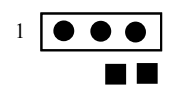

Wireless CPU<sup>®</sup> not powered: if the Jumper is on pins 1 & 2 or not used: the Wireless CPU® is not powered.

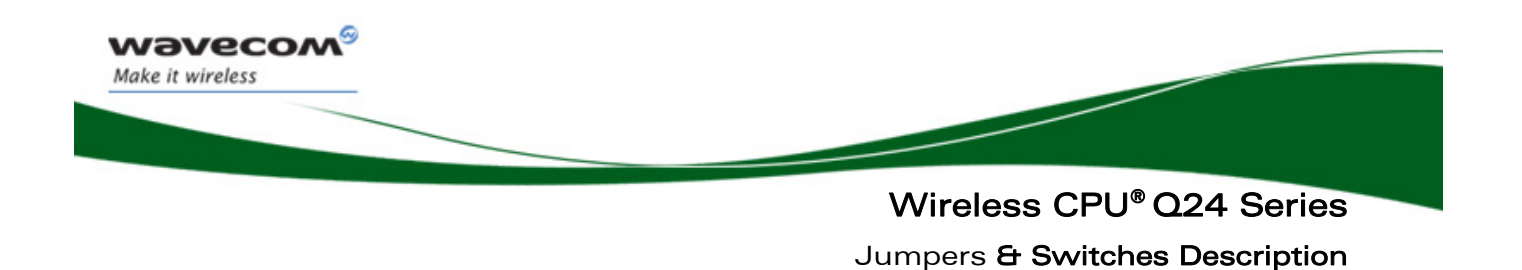

### 4.3 JP500, JP503, JP504 & JP507 Jumpers (Audio1 & Audio2)

The jumpers JP500 to JP503 are used to enable the Audio1 interface signals. The jumpers JP504 to JP507 are used to enable the Audio2 interface signals.

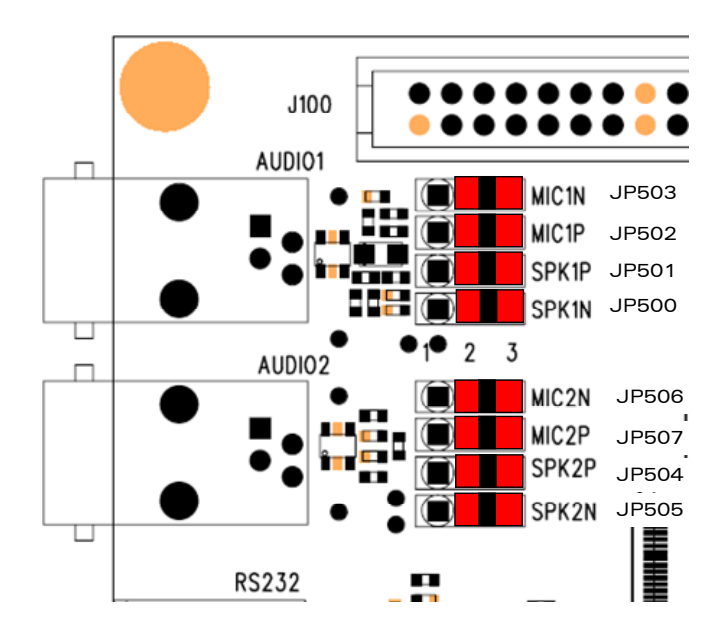

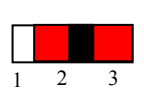

Audio Line connected: when the jumper is on pins 2 & 3, the corresponding audio line is connected.

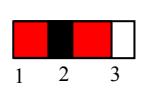

Audio Line not connected: when the jumper is on pins 1 & 2 or not present, the corresponding audio line is disconnected.

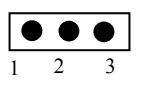

### **WAVECOM<sup>®</sup> e Confidential Page: 26 / 36**<br>
Page: 26 / 36

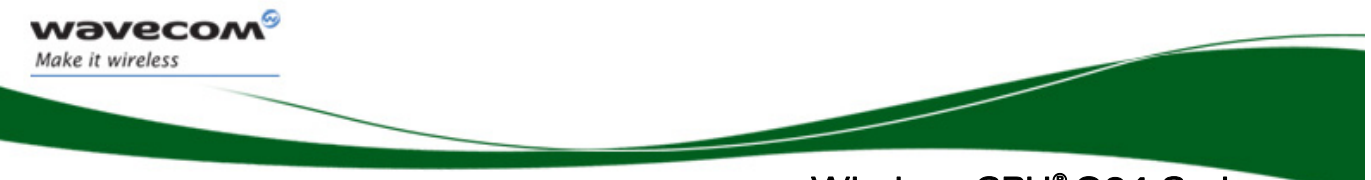

Wireless CPU® Q24 Series Jumpers & Switches Description

## <span id="page-27-0"></span>4.4 JP401 Jumper (Serial Port Shutdown)

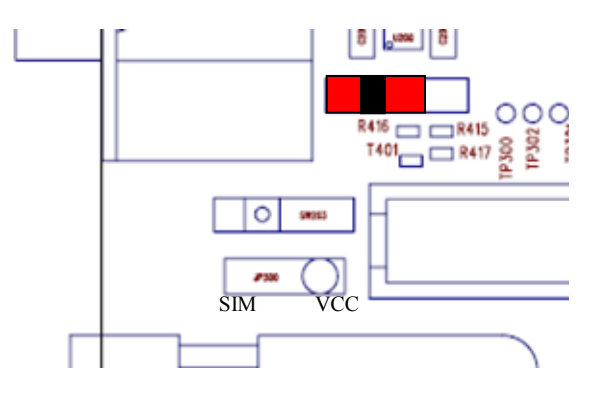

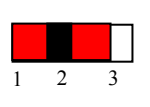

RS232 transceiver active: when the jumper is on pins 1 & 2 or not connected, the RS232 transceiver of the motherboard is enabled & the serial port is able to transfer data.

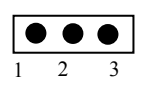

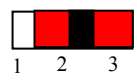

Shutdown of RS232 transceiver: when the jumper is on pins 2 & 3, the RS232 transceiver of the motherboard is shutdown & the serial port unable to transfer data.

### WƏVECOM<sup>®</sup> e Confidential **Example 27 / 26** Page: 27 / 36

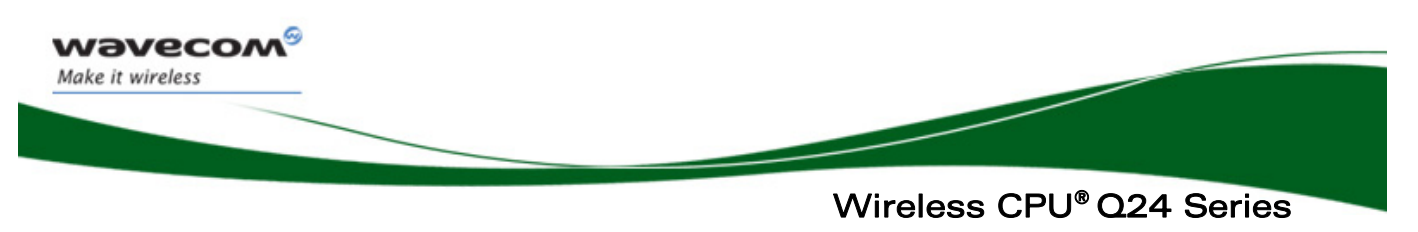

Jumpers & Switches Description

### <span id="page-28-0"></span>4.5 SW203 Switch (Supply)

The Wireless CPU® Q24 Series Development Kit can have a separate or common power source for the motherboard and the Wireless CPU®. The selection is done by the SW203 switch.

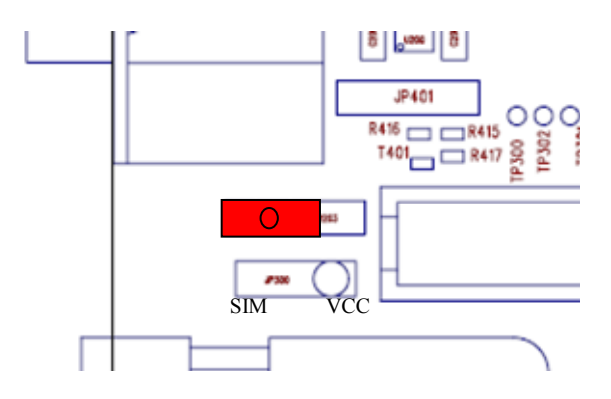

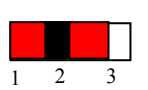

Motherboard powered by J200: when the jumper is on pins 1  $\&$  2, the motherboard  $\&$  the Wireless CPU® are both powered via the J200 connector.

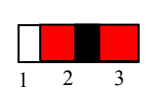

Motherboard powered by J202: when the jumper is on pins 2 & 3, the motherboard is powered via the J202 connector & the Wireless CPU® via the J200 connector.

### <span id="page-28-1"></span>4.6 SW200 Switch (ON/OFF) & SW201 Switch (BOOT)

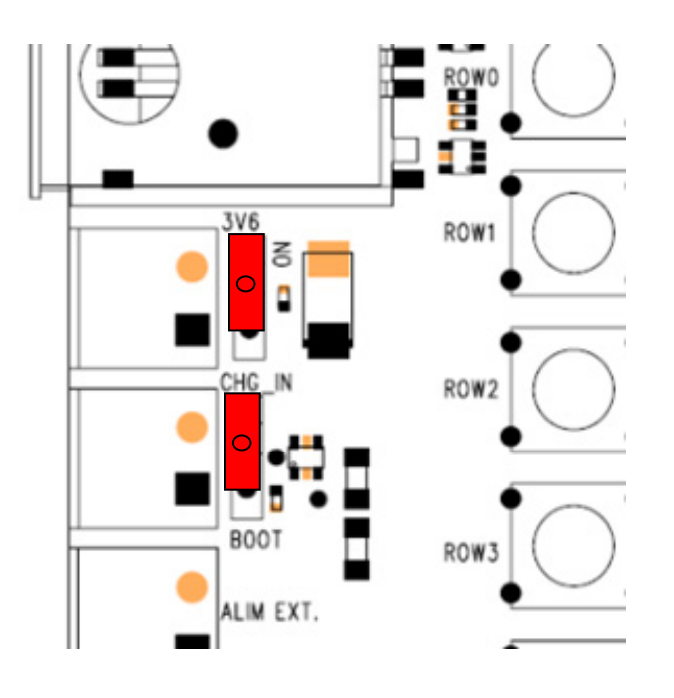

### **WAVECOM<sup>®</sup> e Confidential Page: 28 / 36** Page: 28 / 36

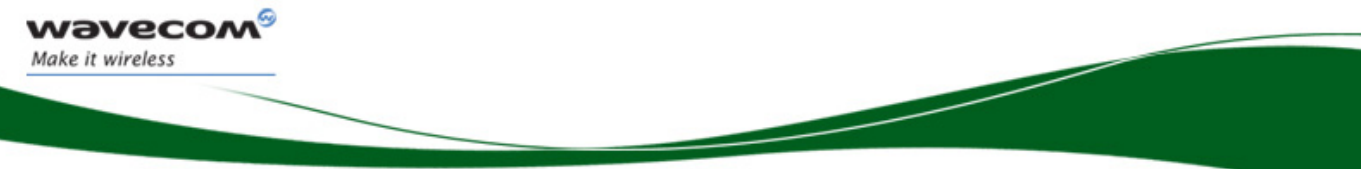

## Wireless CPU® Q24 Series Jumpers & Switches Description

### SW200 Switch (ON/OFF)

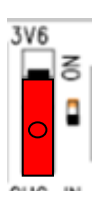

OFF position: when the switch is on this position the Wireless CPU® is in OFF mode.

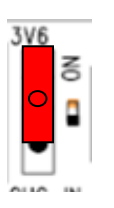

ON position: when the switch is on this position at startup the Wireless CPU® is in ON Mode & starts.

See ON/OFF section [5.5](#page-35-0) for more details.

### SW201 Switch (BOOT)

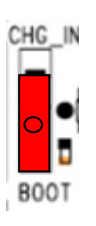

Boot or Normal Mode Position: when the switch is on this position at start-up the Wireless CPU® starts in normal mode.

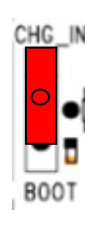

Download position: when the switch is on this position at start-up the Wireless CPU® starts in download mode.

See ON/OFF section [5.5](#page-35-0) for more details.

### **WAVECOM<sup>®</sup> e Confidential Page: 29 / 36** Page: 29 / 36

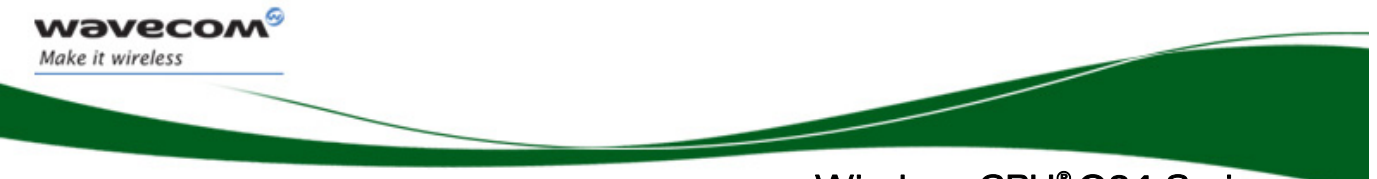

Jumpers & Switches Description

### 4.7 Reset Button (SW202)

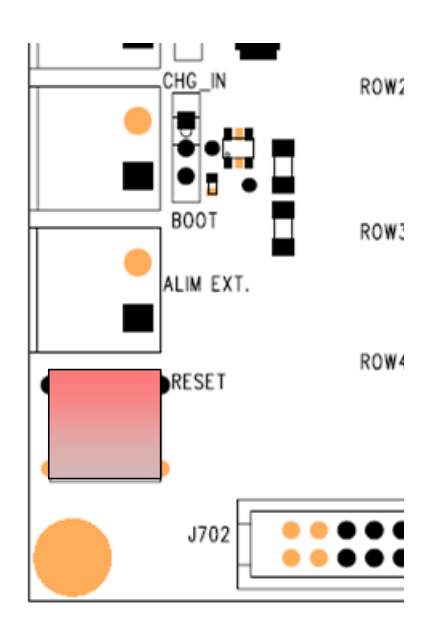

Press the RESET button (SW202) to reset the Wireless CPU® Q24 Series resets.

WƏVECOM<sup>®</sup> confidential **Page: 30 / 36** Page: 30 / 36

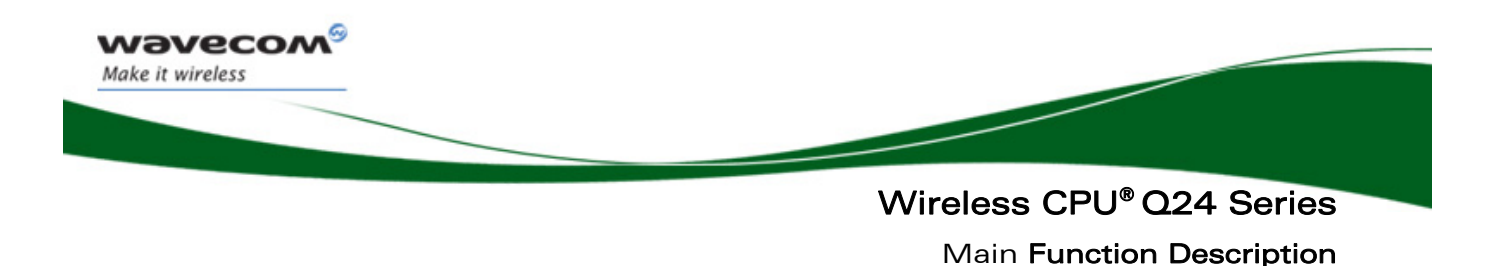

## 5 Main Function Description

### 5.1 Main Supply

J200 is the Power Supply connector of the Wireless CPU® Q24 Series. The voltage applied to this connector is described below.

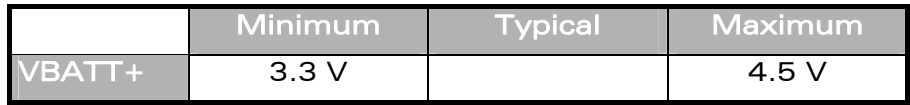

Attention: JP700 jumper must be correctly positioned to power the Wireless CPU® (see section [4.2](#page-25-0)).

### 5.2 Charger Function

J201 is used to simulate a charger. The voltage applied to this connector is described below.

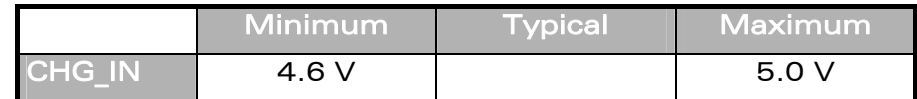

Note: CHG IN current = 800 mA max.

### 5.3 External Supply

J202 is the Power Supply connector of serial link RS232 / UART (U400). The voltage applied to this connector is described below.

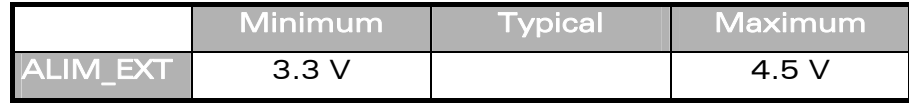

### **WAVECOM<sup>®</sup> e Confidential Confidential Results and Page: 31 / 36**

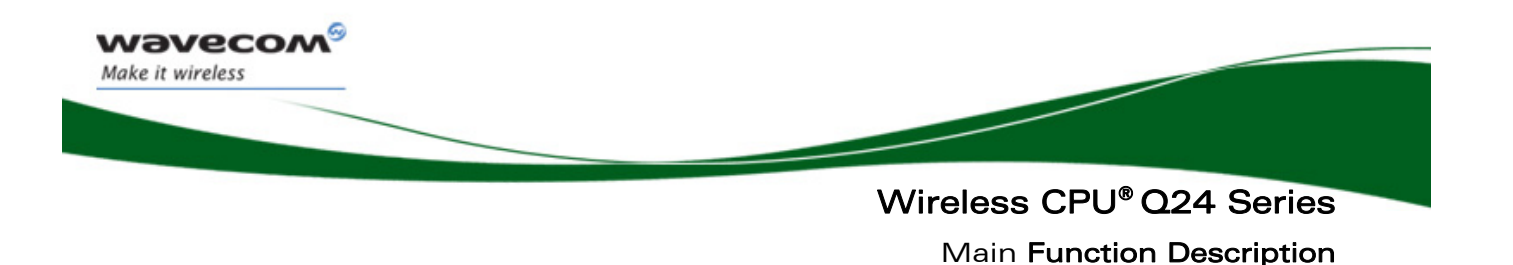

### 5.4 RS232 Function

### 5.4.1 Introduction

The Wireless CPU® Q24 Series Development Kit is a DCE and can be connected with a DTE (PC or terminal) with a "straight cable".

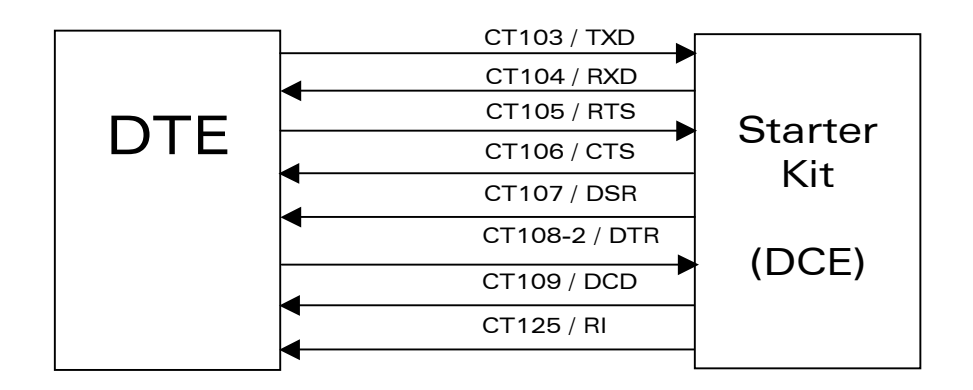

### Figure 2: RS232 serial link

The Development Kit board is equipped with a RS232 transceiver device (U400).

### 5.4.2 Power Supply of the RS232 Transceiver

The RS232 transceiver can be supplied in 2 different modes:

- by the main power connector (J200).
- by the auxiliary supply connector (J202). In this case the Wireless CPU® continues to be supplied by the J200 connector.

The selection between these 2 modes is done using switch SW203 (see section [4.5](#page-28-0) for details).

In addition to these 2 standard supply modes, it is possible to supply the RS232 transceiver by a Wireless CPU® supply output (VCC) with a few component changes on the board.

### $\mathbf{W}$ aveco $\mathbf{M}^{\mathcal{S}}$  e confidential  $\qquad \qquad$  Page: 32 / 36

This document is the sole and exclusive property of Wavecom. Not to be distributed or divulged without prior written agreement.

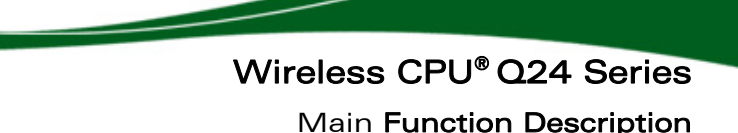

5.4.2.1 RS232 Transceiver Supplied via the Main Supply (J200)

The standard configuration is as follows:

wavecom Make it wireless

- Connect an external power source on main supply connector J200.
- Put the SW203 switch on correct position (see section [4.5\)](#page-28-0).

Note: In this configuration R202 (0 Ω resistor) must be disconnected & R201 (0  $\overline{\Omega}$  resistor) connected. This is the commercial configuration of the board. See schematics [1] for details.

#### This configuration can be used for the normal use of the Development Kit while power consumption measurements are not needed.

#### 5.4.2.2 RS232 Transceiver Supplied via the Auxiliary Supply (J202)

The standard configuration via the auxiliary supply is as follows:

- Connect an external power source on main supply connector J200.
- Connect an external power source on Auxiliary supply connector J202.
- Put the SW203 switch on correct position (see section [4.5\)](#page-28-0).

Note: In this configuration R202 (0 Ω resistor) must be disconnected & R201 (0 Ω resistor) connected. This is the commercial configuration of the board. See schematics [1] for details.

#### This configuration can be used for power consumption measurements of the Wireless CPU®.

#### 5.4.2.3 RS232 Transceiver Supplied by Wireless CPU® Q24 Series

This configuration is not a standard one as some components on the board have to be changed but it simulate a current configuration on customer's applications were the RS232 transceiver is supplied directly by the Wireless CPU®. This saves the use of a regulator (U200). See schematics [1] for details.

If you want to supply the RS232 transceiver by this way, you must:

- Connect this component R202 (0  $\Omega$  0402 resistor).
- Disconnect this component: R201(0 Ω 0402 resistor).
- Connect VBATT+ on the connector J200 (Position of switch SW203 is indifferent).

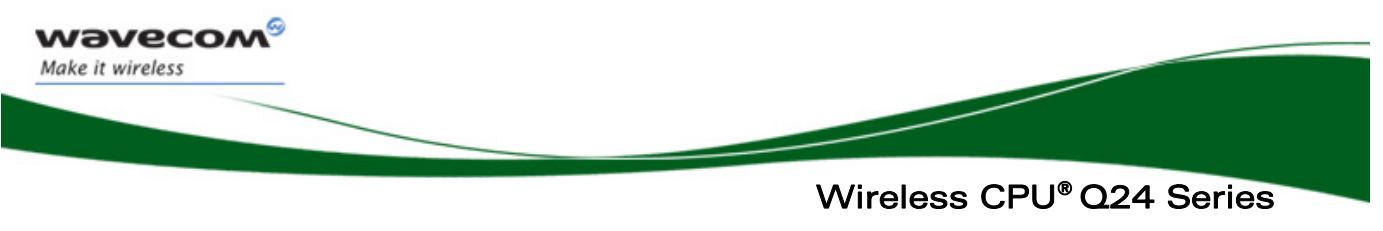

Main Function Description

### 5.4.3 Shut Down of the Serial Port RS232 Transceiver

The RS232 transceiver can be shut down by two methods:

- Using the JP401 jumper (see section [4.4](#page-27-0) for more details)
- NMOS or NPN transistor, which drives the SHD MAX signal (pin 48 of J701) as shown in the diagram below.

#### Shut down by a transistor:

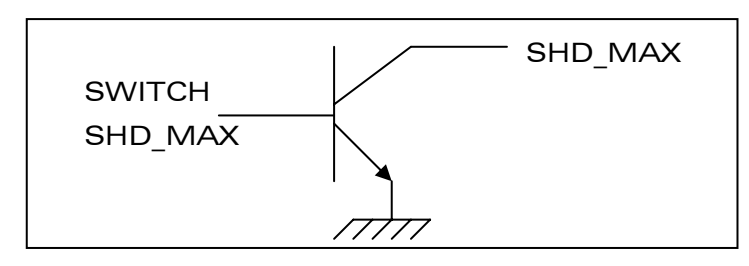

- If SWITCH SHD MAX = 1, SHD MAX (J701 pin 48)= 0 (shut down activated),
- If SWITCH SHD MAX = 0, SHD MAX (J701 pin 48) = 1.

This document is the sole and exclusive property of Wavecom. Not to be distributed or divulged without prior written agreement.

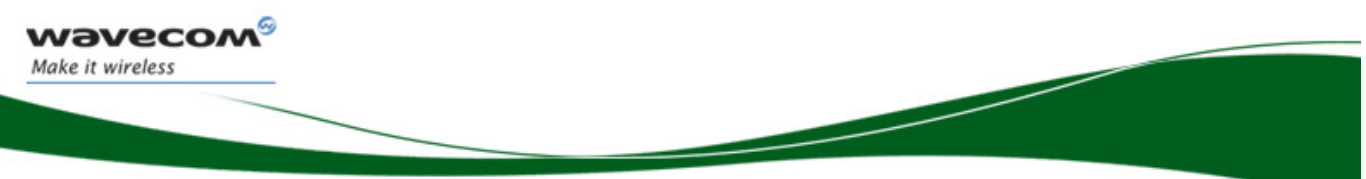

Wireless CPU® Q24 Series Main Function Description

### <span id="page-35-0"></span>5.5 ON/~OFF and BOOT Function

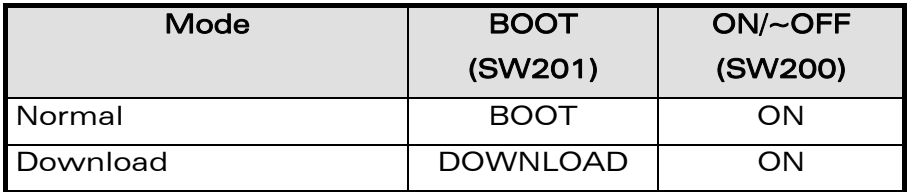

Before starting the process which leads to the starting of the Wireless CPU® in normal or download mode, the ON/~OFF switch (SW200) must be in "OFF" position and the Wireless CPU® must be stopped.

### Normal mode (or external Boot Mode):

• put the BOOT switch (SW201) in position "BOOT" (See section [4.6](#page-28-1) for more details.)

- put the ON/~OFF switch (SW200) in position "ON" (See section [4.6](#page-28-1) for more details.)
- the Wireless CPU® starts in Normal Mode.

Pressing the reset button will led to the restating of Wireless CPU® in the same mode.

### Download mode (or Internal Boot mode):

put the BOOT switch (SW201) in position "DOWNLOAD" (See section [4.6](#page-28-1) for more details.)

- put the ON/~OFF switch (SW200) in position "ON" (See section [4.6](#page-28-1) for more details.)
- the Wireless CPU® starts in Download Mode.

Pressing the reset button will led to the restating of Wireless CPU® in the same mode.

To stop the Wireless CPU® put the ON/~OFF switch (SW200) in position "OFF" and press the reset button.

For more details on the different start modes of the Wireless CPU® Q24 series see [2]).

### WƏVECOM<sup>®</sup> e Confidential **Page: 35 / 36** Page: 35 / 36

This document is the sole and exclusive property of Wavecom. Not to be distributed or divulged without prior written agreement.

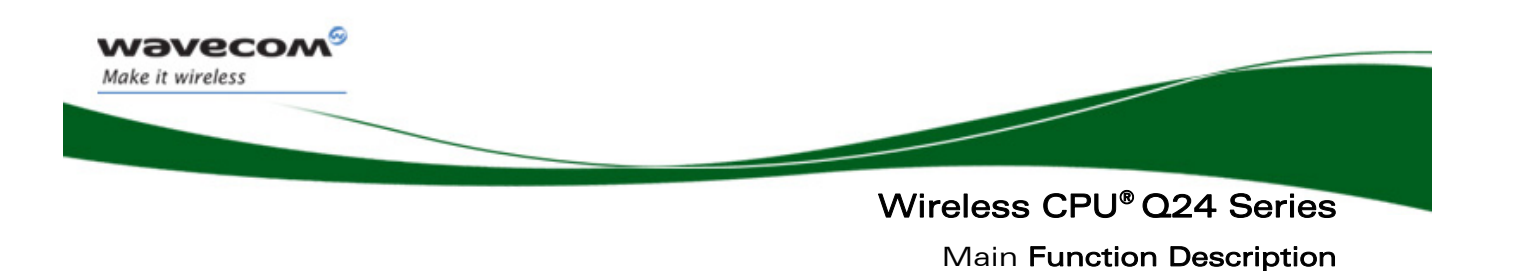

### 5.6 Reset Function

Press the RESET button (SW202) to reset the Wireless CPU® Q24 Series resets.

### 5.7 Keypad Function

The following table defines the keyboard matrix:

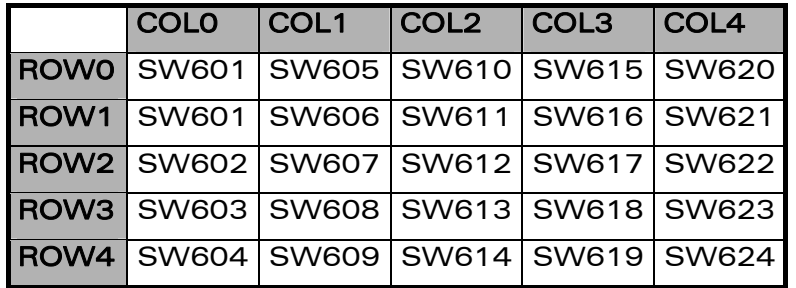

Example: If you press the key SW612, an electric detection is made on ROW2 and COL2.

### 5.8 Antenna Function

A coaxial cable with a SMA connector is provided on the board.

The unused extremity of the cable must be soldered on the Wireless CPU® Q24 Series plugged on the board (refer to the Wireless CPU® documentation [\[2\]](#page-8-0) to [\[4\]](#page-8-1) for instructions).

This document is the sole and exclusive property of Wavecom. Not to be distributed or divulged without prior written agreement.

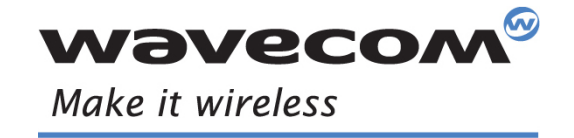

Wavecom, Inc. - 430 Davis Drive - Suite 300 - Research Triangle Park, NC 27709 - USA - Tel: +1 919 237 4000 - Fax: +1 919 :<br>WAVECOM Asia Pacific Ltd. - Unit 201-207, 2<sup>nd</sup> Floor - Bio-Informatics Centre - No. 2 Science Par WAVECOM S.A. - 3 esplanade du Foncet - 92442 Issy-les-Moulineaux Cedex - France - Tel: +33(0)1 46 29 08 00 - Fax: +33(0)1 46 29 08 08<br>Wavecom, Inc. - 430 Davis Drive - Suite 300 - Research Triangle Park, NC 27709 - USA - T

and a family of the contract of the contract of the contract of the contract of the contract of the contract o<br>Alternatives of the contract of the contract of the contract of the contract of the contract of the contract o